**Mémoire Technique : Fourniture de ressources numériques pour des bibliothèques – Presse d'actualité en ligne**

> **En réponse à l'appel d'offres De XXXXX**

**EBSCO** 

 $\mathbb{R}^2$ 

**Le XXXXXX 2018**

De l'information à l'inspiration

# **Table des Matières**

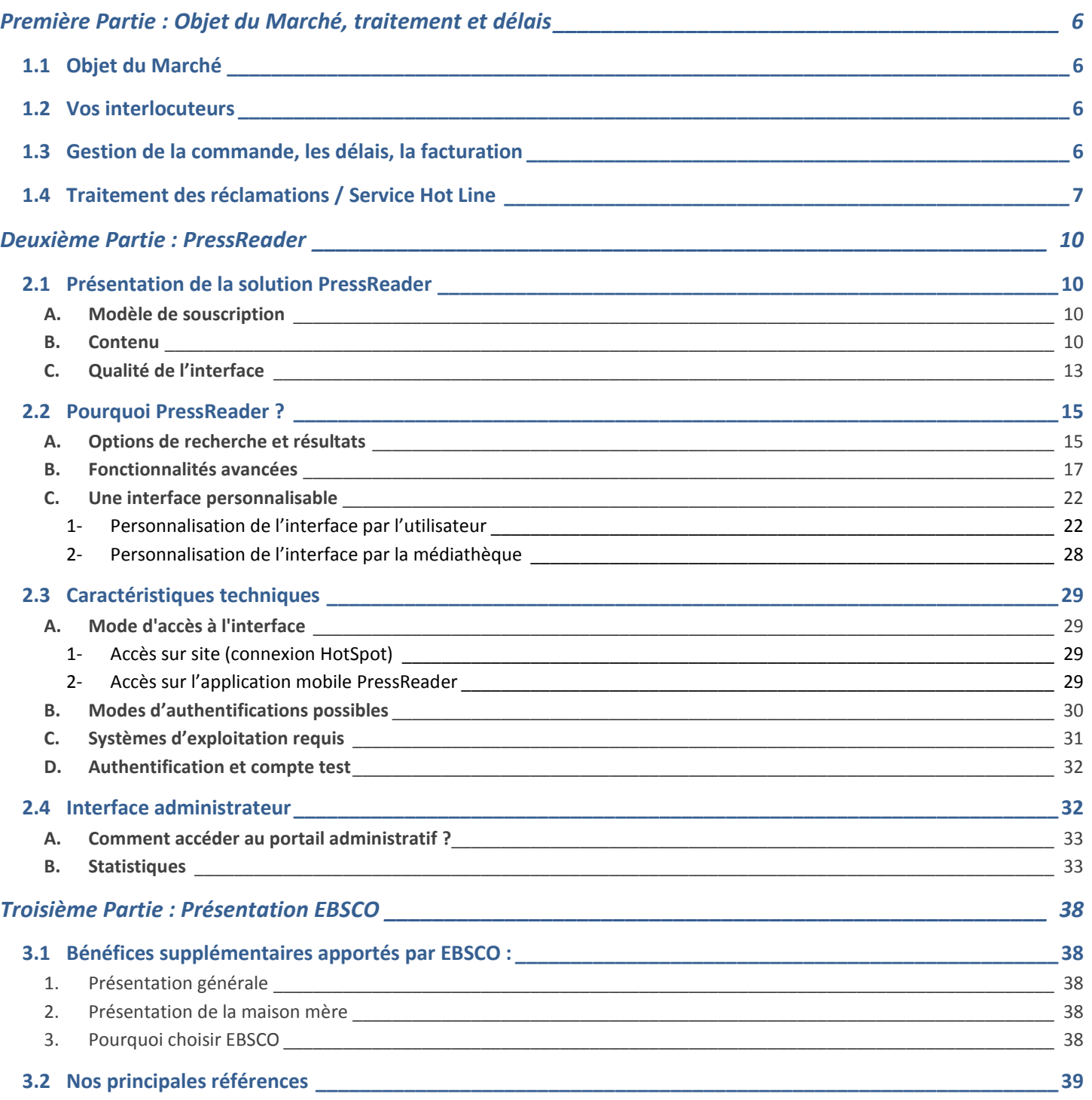

# Première Partie :

# Objet du Marché

# <span id="page-5-0"></span>**Première Partie : Objet du Marché, traitement et délais**

## <span id="page-5-1"></span>**1.1 Objet du Marché**

EBSCO propose la fourniture du kiosque numérique PressReader, permettant l'accès et la lecture illimités de plus de 7300 journaux et magazines en texte intégral, en provenance de plus de 153 pays et disponible dans plus de 64 langues, à partir d'une interface unique d'interrogation.

La solution proposée fonctionne en identification SSO mais va également dépendre des environnements et structures informatiques de chaque établissement. Nous nous tenons à la disposition de chaque établissement pour déterminer avec lui s'il est envisageable de mettre en place une identification SSO.

## <span id="page-5-2"></span>**1.2 Vos interlocuteurs**

**Nous vous proposons deux interlocuteurs différents, mais en relation constante, pour la gestion de votre dossier.** 

**Un interlocuteur privilégié pour le suivi commercial** :

**Eric Vinet** Responsable Commercial du Secteur Public Tél : **01 40 96 46 18** Fax : **01 40 96 45 78** Courriel : [evinet@ebsco.com](mailto:evinet@ebsco.com)

Monsieur Eric Vinet est disponible du lundi au vendredi de 9h00 à 17h00

#### **Un interlocuteur technique pour la gestion et le suivi du marché :**

**Séverine ODINOTTE**  Chargée de Développement - Ressources Electroniques Tél **: 01 40 96 63 05** Fax : **01 40 96 45 78** Courriel : [sodinotte@ebsco.com](mailto:sodinotte@ebsco.com)

<span id="page-5-3"></span>Madame Séverine ODINOTTE est disponible du lundi au vendredi de 9h00 à 17h00

## **1.3 Gestion de la commande, les délais, la facturation**

A réception de votre commande et de tous les éléments liés à votre commande\* du service numérique PressReader, EBSCO enregistre votre commande **sous 48 heures** auprès de l'éditeur pour **une mise en place sous 24 à 48 Heures**.

- **\*** La commande à l'éditeur doit être accompagnée des informations suivantes chez l'éditeur :
	- o les adresses IP des Services concernés,
	- o l'adresse e-mail de la personne en charge de la gestion du service numérique,
	- o le nombre de sites géographiques concernés par l'accès,
	- o l'adresse de facturation,
	- $\circ$  la référence du marché, le(s) code(s) d'imputation, le numéro du bon de commande à rappeler sur nos factures, s'il y a lieu.

Les factures sont dues dans leur intégralité 45 jours après facturation au plus tard. La méthode de paiement est soit par transfert bancaire, chèques ou carte de crédit.

<span id="page-6-0"></span>L'équipe support technique PressReader est disponible 24 H/24 et 7 j/7.

### **1.4 Traitement des réclamations / Service Hot Line**

Les réclamations relatives à PressReader sont transmises à votre interlocuteur privilégié – Eric Vinet – par téléphone, mail ou courrier, dans les meilleurs délais.

Toute interruption ou dysfonctionnement du kiosque numérique, signalé par vos soins, fait l'objet d'une intervention immédiate de nos services. Votre interlocuteur privilégié – Eric Vinet – sollicite dans la journée l'éditeur (qui est basé au Canada et donc joignable à partir de 16h00) et vous communique les résultats sous un délai de 24 à 48 heures.

Il est à noter que les interruptions d'accès proviennent le plus souvent d'un changement d'adresse IP de l'institution, invalidant la reconnaissance de vos droits d'accès par le serveur de l'éditeur ou de l'agrégateur. Avant toute demande, nous vous conseillons vivement de vérifier cet aspect avec votre service informatique.

Nos équipes sont joignables du lundi au vendredi de 9h à 17h sur notre site d'Antony dans les Hauts de Seine.

# Deuxième Partie :

# PressReader

# **Deuxième Partie : PressReader**

### <span id="page-9-1"></span><span id="page-9-0"></span>**2.1 Présentation de la solution PressReader**

#### **Le portail d'accès à plus de 7 300 journaux et magazines nationaux et internationaux**

PressReader est une plateforme digitale de magazines et journaux qui permet à chaque abonné de naviguer et de lire comme s'il les avait en main plus de 7 300 titres de journaux et magazines provenant du monde entier, sur smartphones, tablettes numériques et ordinateurs.

Ce portail a été spécialement conçu pour répondre aux besoins des bibliothèques et des établissements d'enseignement. Lancé en 2003, Pressreader est devenu le kiosque numérique de référence au sein de milliers de bibliothèques à travers le monde et met à la portée des lecteurs des quotidiens et magazines actuels de choix.

Cette solution recueille le contenu des éditeurs français et internationaux et le rend disponible tout en conservant la mise en page et le style des versions papier. Avec PressReader, vous avez à votre disposition une reproduction numérique de votre publication papier – sans compromis sur la qualité, la fidélité et le contenu.

L'éditeur PressReader est le leader mondial de la distribution de journaux électroniques. Fondée en 1999, la société a son siège dans la banlieue de Vancouver (Colombie-Britannique) au Canada et dispose de bureaux à New York, Vienne et Bordeaux.

#### **A. Modèle de souscription**

<span id="page-9-2"></span>PressReader donne aux utilisateurs un accès **sur site et à distance** à l'ensemble du catalogue composé des titres de journaux et magazines les plus renommés via une interface digitale unique et intuitive. Ces éditions intégrales sont accessibles **le jour même de leur parution** et **sans embargo**.

Le processus est simple, les éditeurs du monde entier envoient quotidiennement les versions numériques des publications à PressReader qui procède à leur groupement et optimisation, les rendant ensuite disponibles sur l'interface.

Un abonnement annuel à la solution PressReader permet des accès simultanés et illimités à l'interface, sans restriction et sans décompte de consommation.

Pas de frais de mise en place ni de frais de maintenance et un accès à toutes les publications grâce à une souscription unique.

#### **B. Contenu**

#### <span id="page-9-3"></span>**Richesse du catalogue**

Plus de 7 300 titres de journaux et magazines sont proposés et accessibles sur PressReader, environ 595 sont en français et près de 6 712 sont internationaux.

La consultation des journaux et magazines s'effectue directement sur le site (en streaming), à distance ou hors ligne (téléchargement sur supports mobiles pour une lecture hors de l'infrastructure informatique de votre établissement).

Voici ci-dessous plus en détail la diversité des contenus -

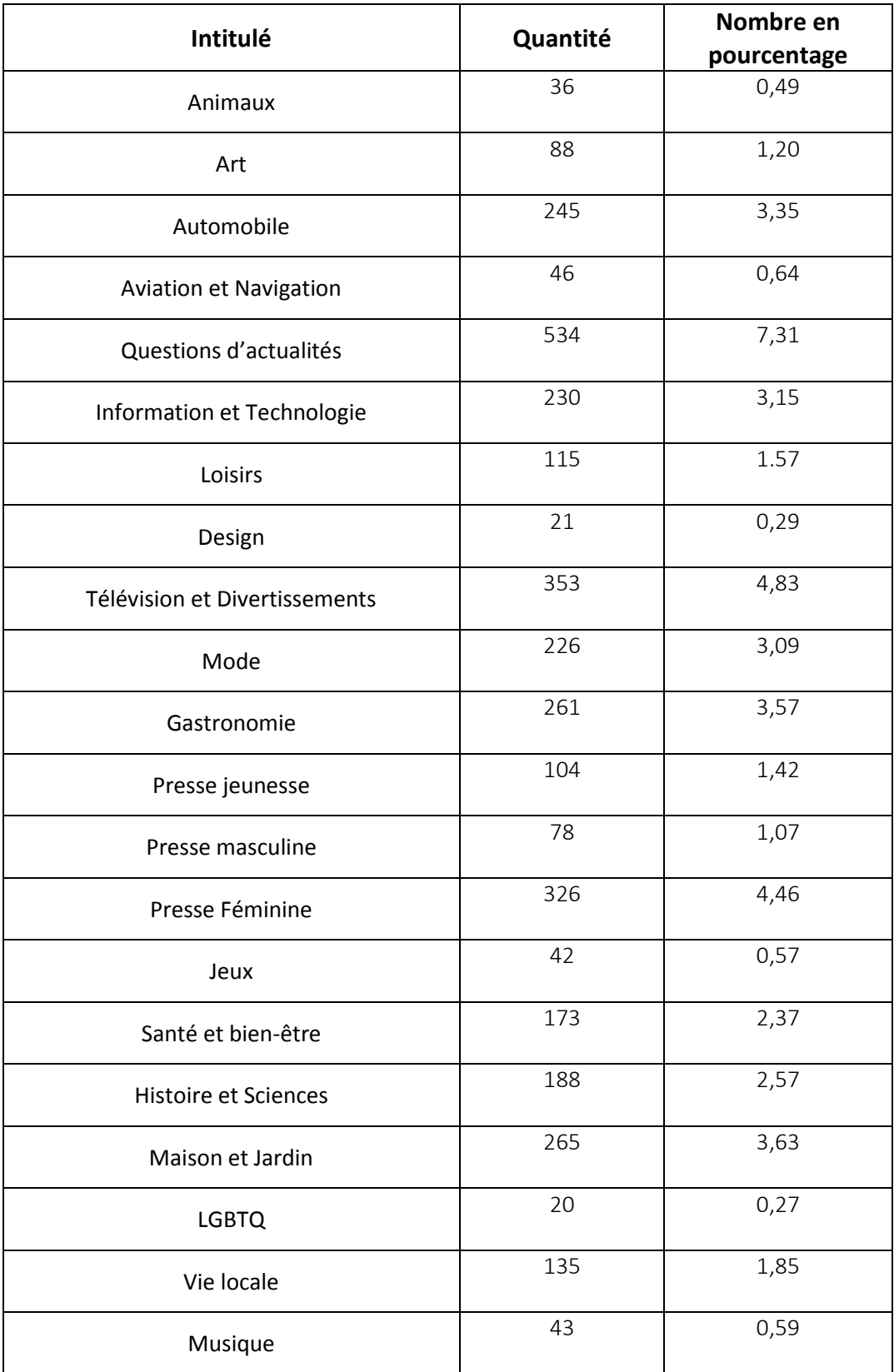

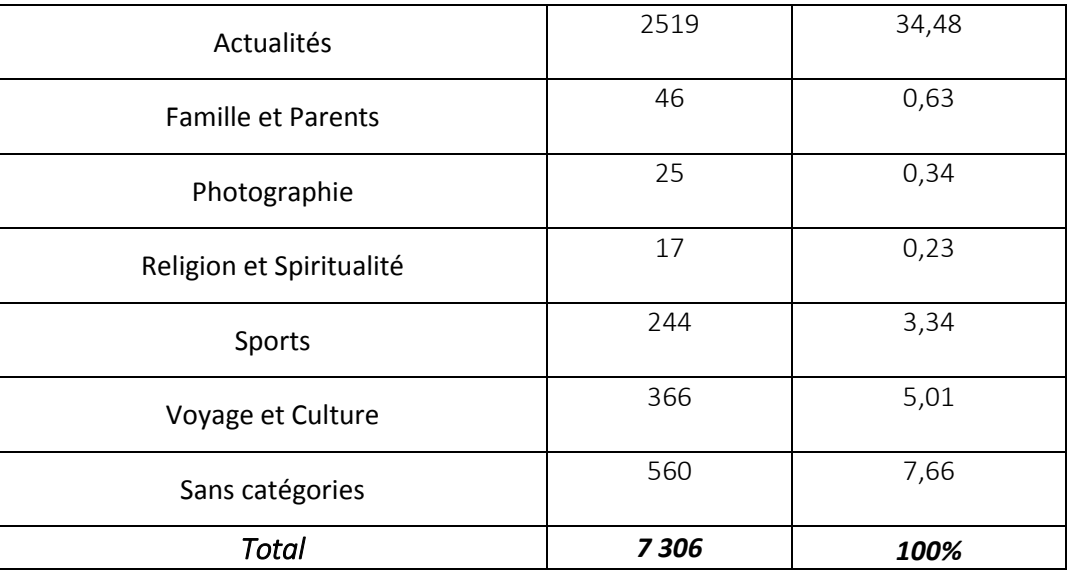

#### **Mise à jour du catalogue**

Afin de répondre aux besoins et aux attentes des lecteurs de toutes origines, l'éditeur s'attache à étoffer chaque mois le catalogue de titres disponibles. Composé de 4 000 titres en 2015, le catalogue compte désormais plus de 7 000 titres issus de plus de 153 pays et en 64 langues.

Au fil des années, l'éditeur a su nouer des relations de confiance avec de multiples éditeurs partenaires et continue chaque jour de négocier l'insertion de contenu de qualité auprès de nouveaux éditeurs.

A titre informatif, sur le mois de janvier 2018, 34 nouveaux titres ont été ajoutés au catalogue dont 7 titres français.

#### **Accès aux archives**

L'abonnement à cette solution numérique inclus automatiquement un accès aux archives des titres du catalogue. L'antériorité varie de 90 à 365 jours, fonction de la politique de publication des éditeurs (quotidien, hebdomadaire, mensuel, bi-mensuel etc…) et ces archives sont accessibles depuis le calendrier des publications.

Le calendrier des publications apparaît à chaque lecture d'un titre tel que présenté ci-dessous.

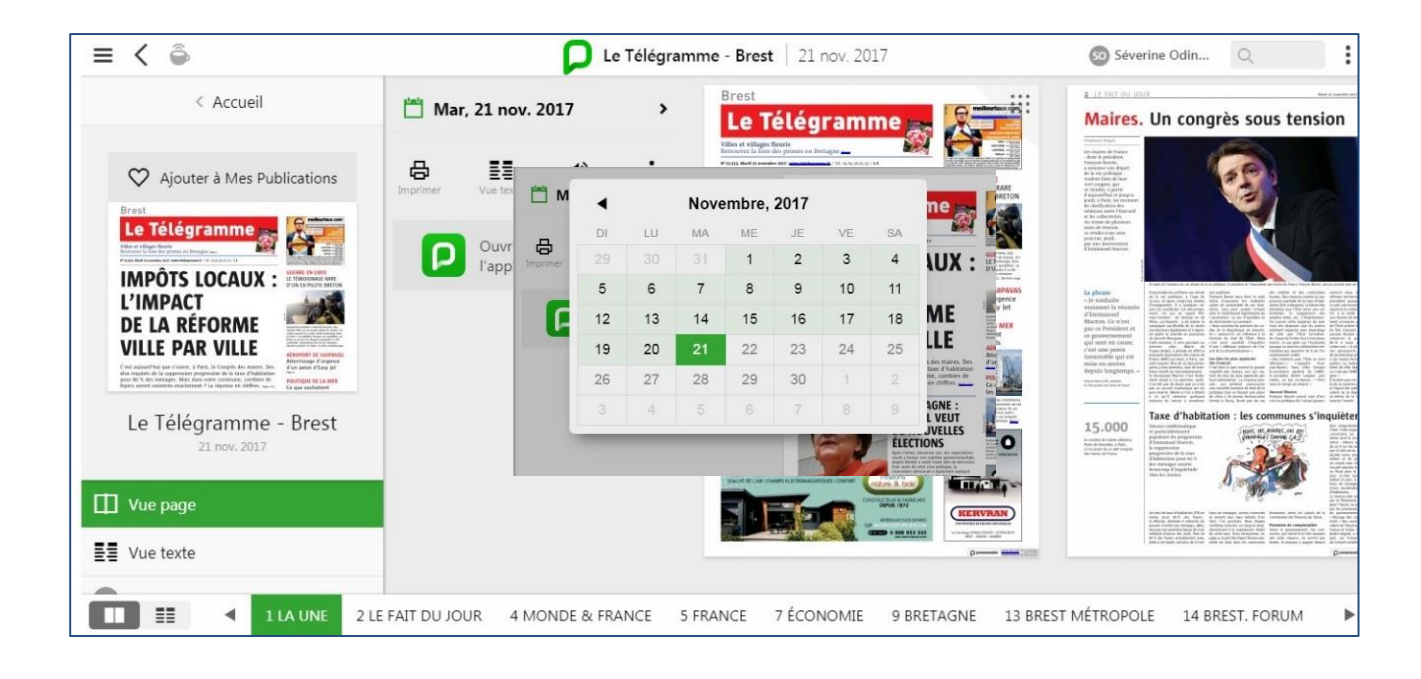

#### **C. Qualité de l'interface**

#### <span id="page-12-0"></span>**Une interface intuitive**

PressReader est un outil éducatif et convivial de par sa conception, sa facilité d'accès et sa grande variété de supports s'adaptant parfaitement à tous vos besoins, que ce soit du plus simple au plus spécifique.

Ce portail a été conçu afin de permettre à tous les utilisateurs une navigation facile, agréable, une compréhension optimale et un confort certain.

L'une des forces de PressReader est qu'il s'agit d'une solution clé en main qui offre un gain de temps et d'argent tout en élargissant la liste des publications disponibles.

Pour la médiathèque, cela représente aucun investissement en équipement supplémentaire, pas de logiciel à télécharger (s'intègre avec EBSCOhost, EBSCO Full Text Finder, ExLibris SFX, Serials Solutions ou encore TDnet)

Pas de DRM et fichiers non chrono dégradables,

Technologie souple facilitant l'intégration avec des outils numériques modernes (type PDA),

Par défaut les paramètres de l'interface sont en anglais, la modification est possible et ne requiert qu'une simple manipulation depuis la page d'accueil comme suit :

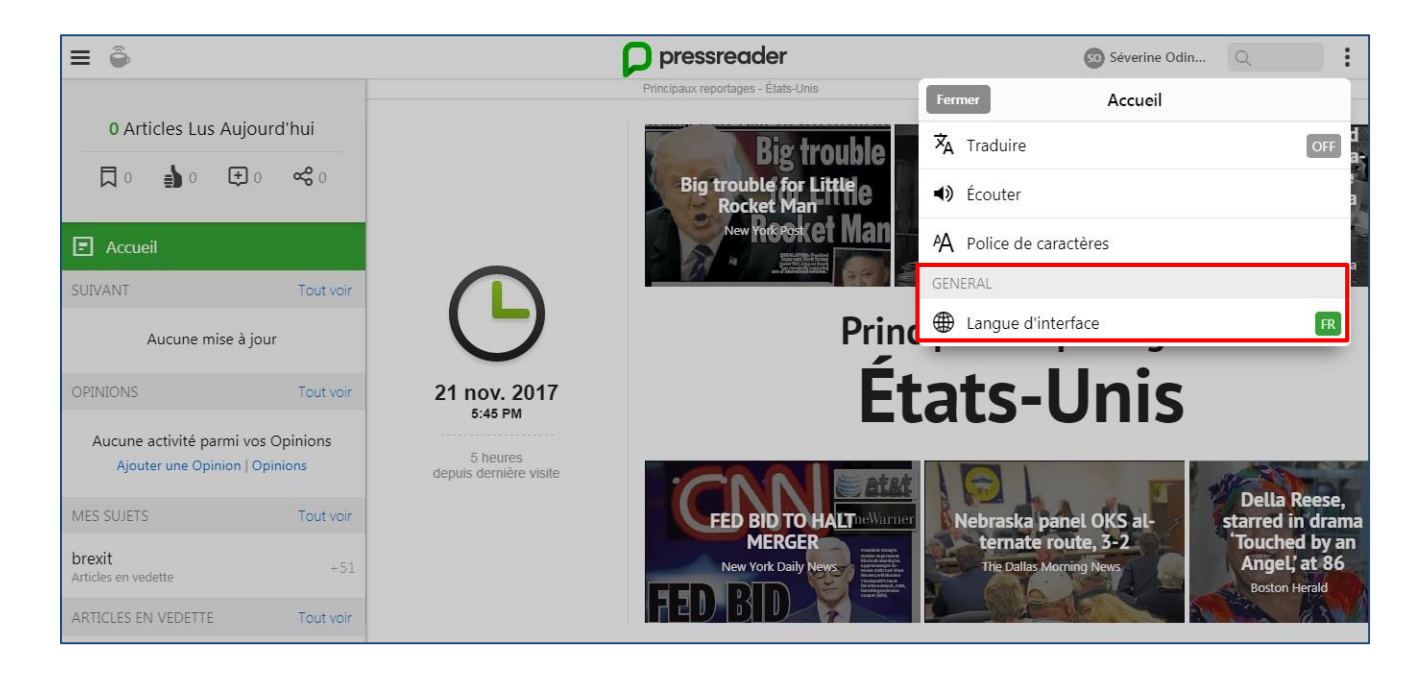

Une consultation simultanée jusqu'à 7 appareils est possible sans aucune restriction.

Le temps de réponse est immédiat en fonction des navigateurs internet que vous utilisez et de la qualité de vos connexions locales.

#### **Maintenance et stabilité de l'offre**

Les opérations de maintenance sont incluses dans l'offre, sans surcoût pour l'institution abonnée.

Les maintenances préventives (amélioration du produit), correctives (correction des anomalies), réglementaire (intégration des obligations réglementaires) et évolutives (apport de nouvelles fonctionnalités) sont gérées par des serveurs miroirs (mode Load Balancing) et elles n'impactent pas le service PressReader. Elles peuvent donc se faire à tout moment de la journée, même pendant les heures d'affluence, sans que cela n'impacte le lecteur.

L'accès à la ressource est garanti 24h/24 et 7j/7. PressReader s'attache à offrir à ses lecteurs le contenu le plus riche et diversifié possible. Aussi, dès lors qu'un titre est supprimé du catalogue, l'éditeur s'attache à le remplacer par du contenu équivalent.

Afin de maintenir les clients informés de l'évolution du produit, une newsletter mensuelle est envoyée à chaque médiathèque abonnée. Par ailleurs, EBSCO reçoit une notification dès lors que du nouveau contenu est disponible et en informe immédiatement ses clients.

### <span id="page-14-0"></span>**2.2 Pourquoi PressReader ?**

#### **A. Options de recherche et résultats**

#### <span id="page-14-1"></span>**La recherche classique**

Lorsque l'utilisateur se connecte sur l'interface PressReader, la page d'accueil de la plateforme apparaît par défaut avec les principaux sujets d'actualités du jour et la mise en avant des articles les plus lus (actualités, business, sports etc…).

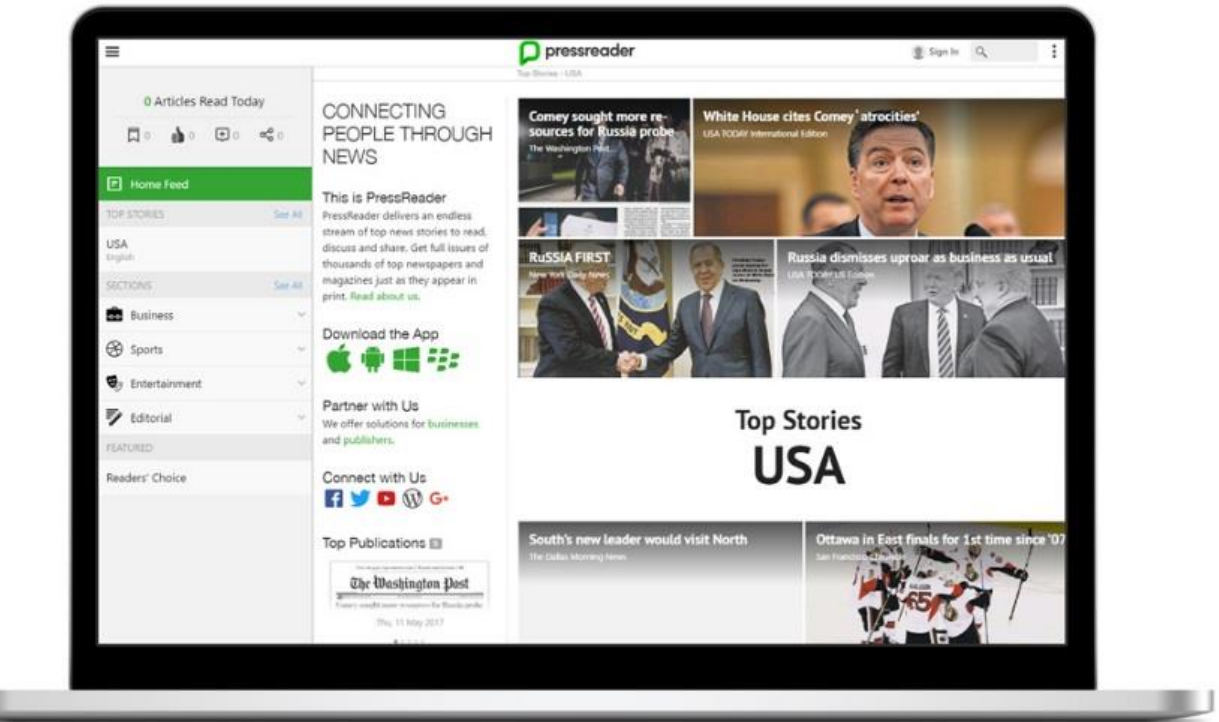

Pour naviguer et lire, l'usager doit faire défiler les articles en balayant l'écran de gauche à droite. Cette technologie appelée smartflow, particulièrement adaptée pour les tablettes numériques et smartphones, est conçue pour une lecture simplifiée sur écran en vue horizontale. Vous pouvez rechercher et découvrir des titres du monde entier grâce à l'option de recherche.

#### **La recherche avancée**

u

La recherche avancée permet par exemple de rechercher un titre particulier parmi les plus de 7 300 publications présentes dans PressReader, de rechercher par mots clés dans le texte intégral et/ou par catégories (titres, pays, langues, date de publication ou encore par auteur).

La recherche avancée est accessible depuis la barre de recherche en haut à droite de l'écran en faisant défiler la barre vers le bas pour voir apparaître l'option de recherche avancée.

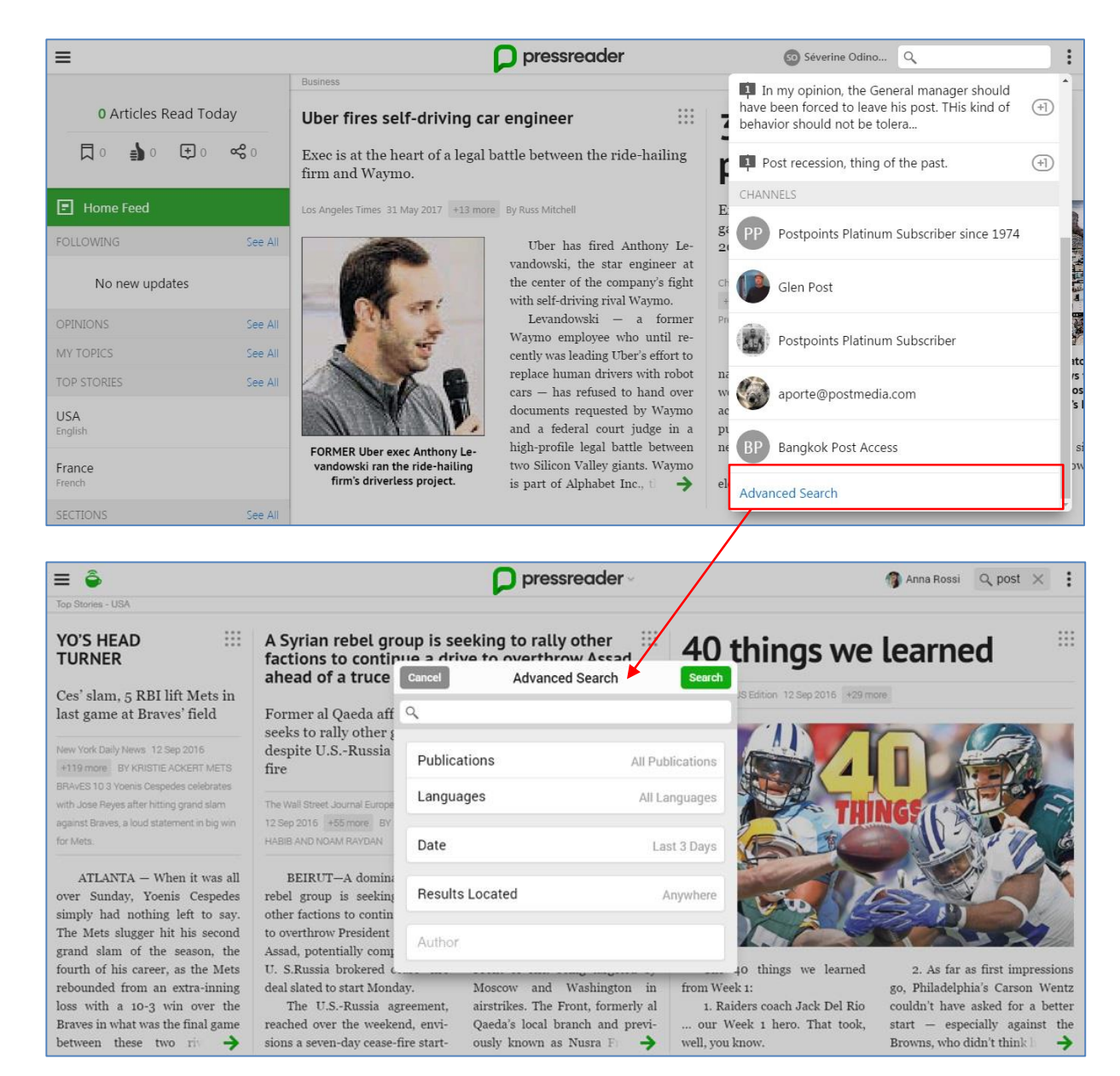

Publications : filtre la recherche par publication disponible dans le catalogue parmi les plus de 7000 titres issus de plus de 150 pays.

Languages : filtre la recherche par langue de publication des articles – on recense des titres en plus de 60 langues.

Date : filtre la recherche sur une période déterminée – par exemple, publication du jour, de la semaine passée, du mois passé ou plus.

Results located : filtre les résultats de recherche par mots clés « dans le titre » ou dans « le texte de l'article ».

Author : filtre la recherche par auteur lorsque le lecteur recherche du contenu d'un journaliste ou encore éditorialiste particulier.

La recherche avancée est également accessible en faisant apparaître la barre de recherche à gauche de l'écran.

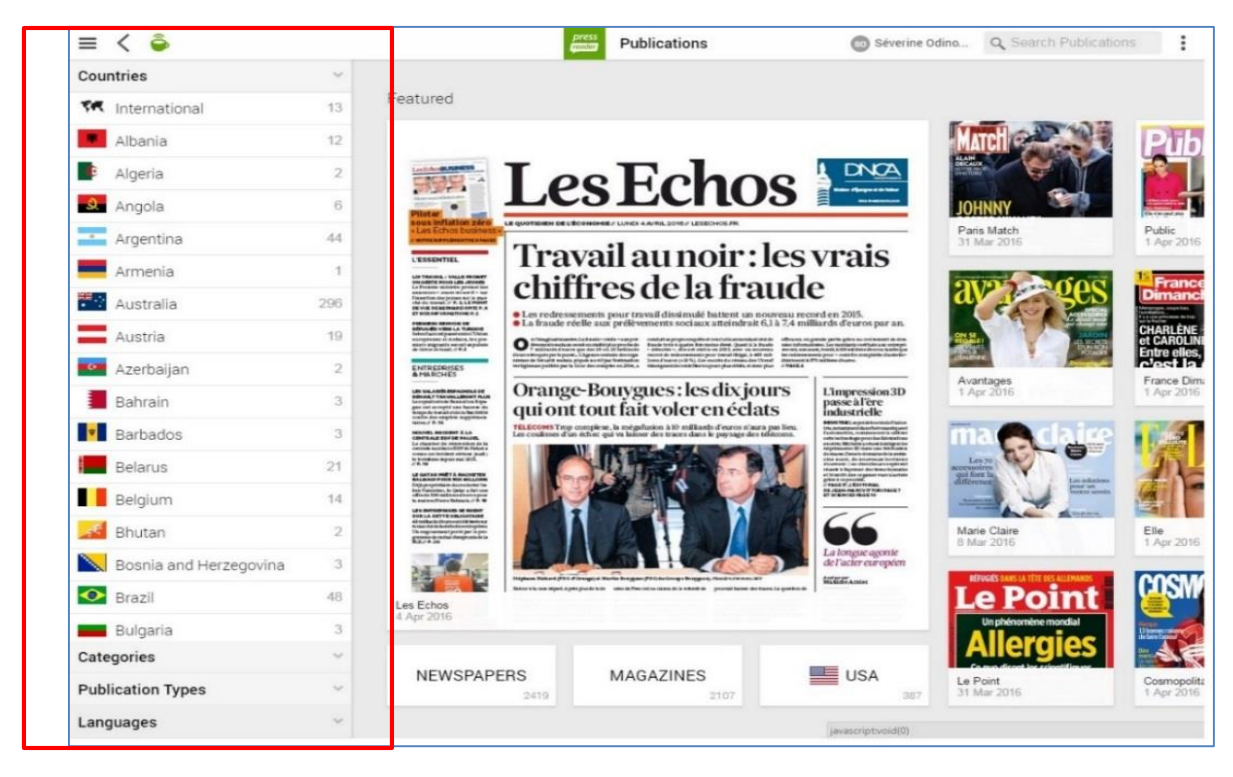

#### **B. Fonctionnalités avancées**

#### <span id="page-16-0"></span>**Option de lecture audio**

Une option de lecture en ligne des articles est disponible pour assurer le confort de tous.

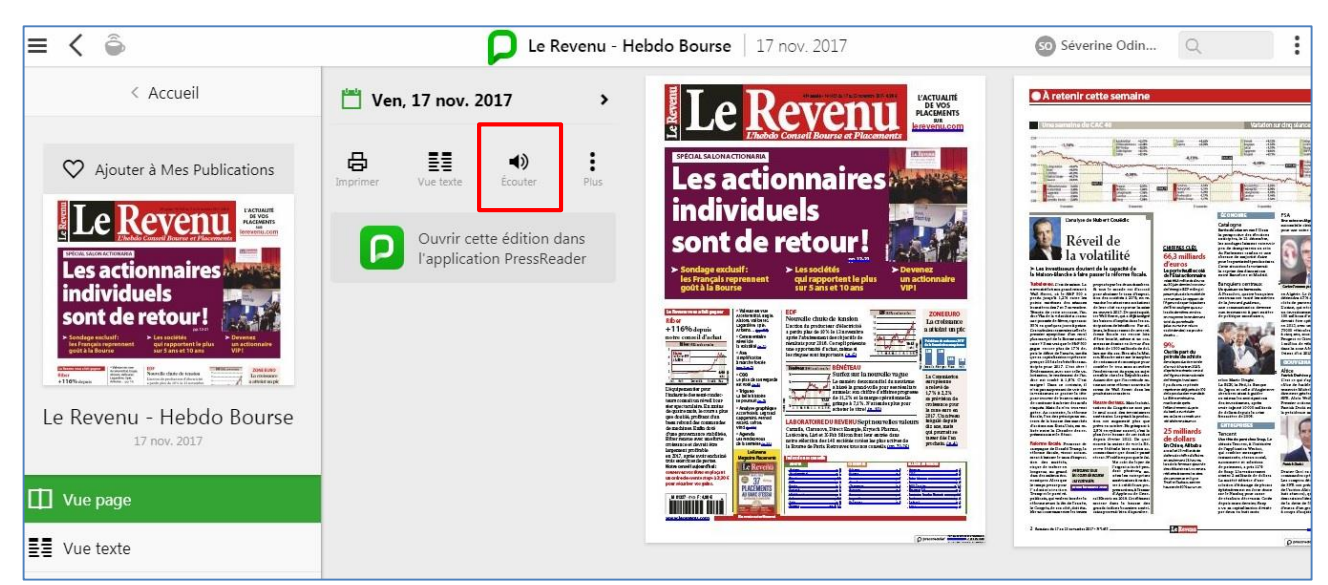

Cette fonction est disponible pour chaque titre et apparaît dès l'ouverture de la publication.

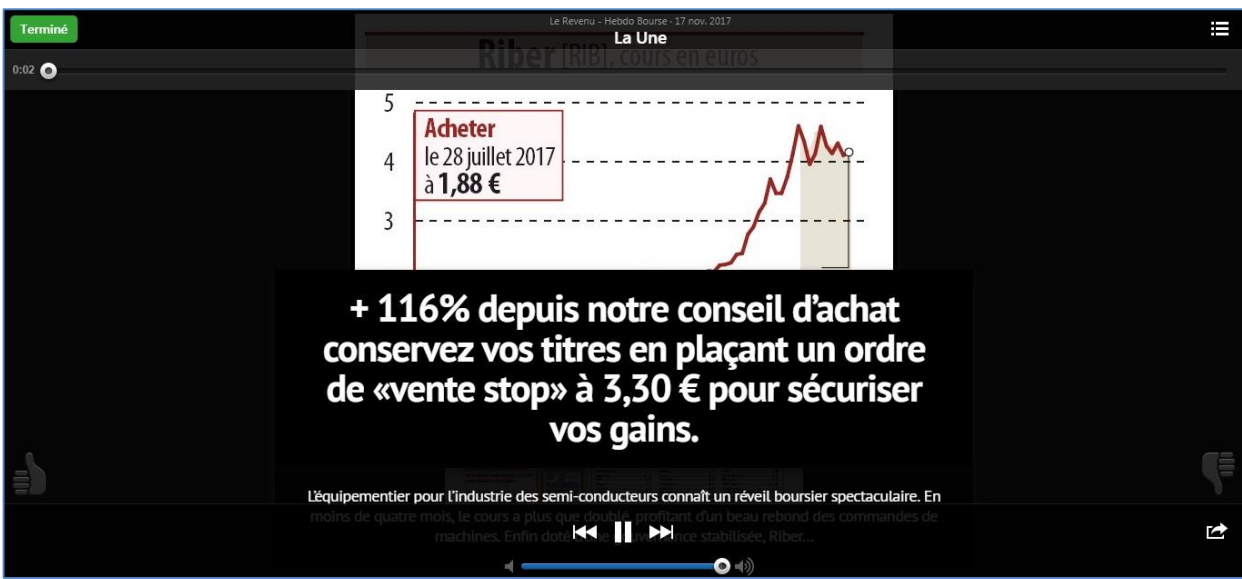

Pour une utilisation sur smartphones, il est désormais possible d'utiliser la synthèse vocale de votre appareil mobile pour la lecture de publications. Une fois le titre téléchargé, le lecteur doit s'assurer que le paramètre « enable text-tospeech » est autorisé. Dès qu'il lance la lecture, les préférences enregistrées sont automatiquement reconnues. Ces paramètres s'appliqueront jusqu'à ce qu'ils soient modifiés par le lecteur.

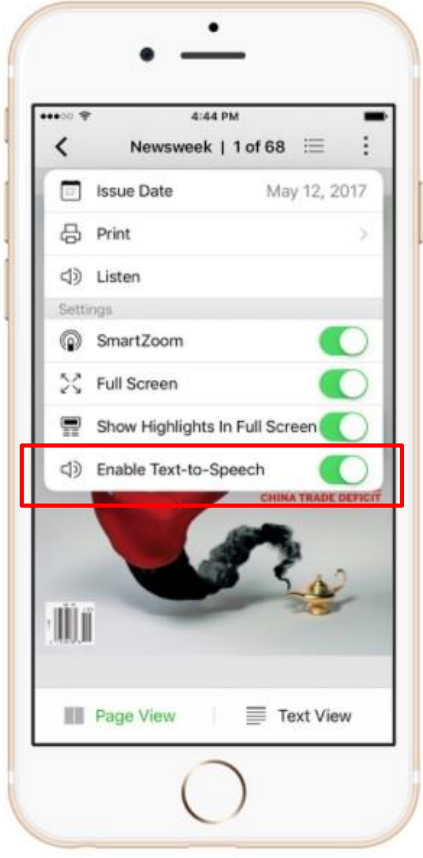

#### **Option de traduction instantanée**

La solution PressReader offre la possibilité de traduire le contenu de la plupart des articles et jusqu'aux publications complètes depuis leur langue d'origine en 17 langues.

Point fort de l'outil, cette option permet aux lecteurs d'aller au-delà de la barrière linguistique et aide à mieux comprendre un texte d'une langue étrangère, et ce dans un monde de plus en plus international.

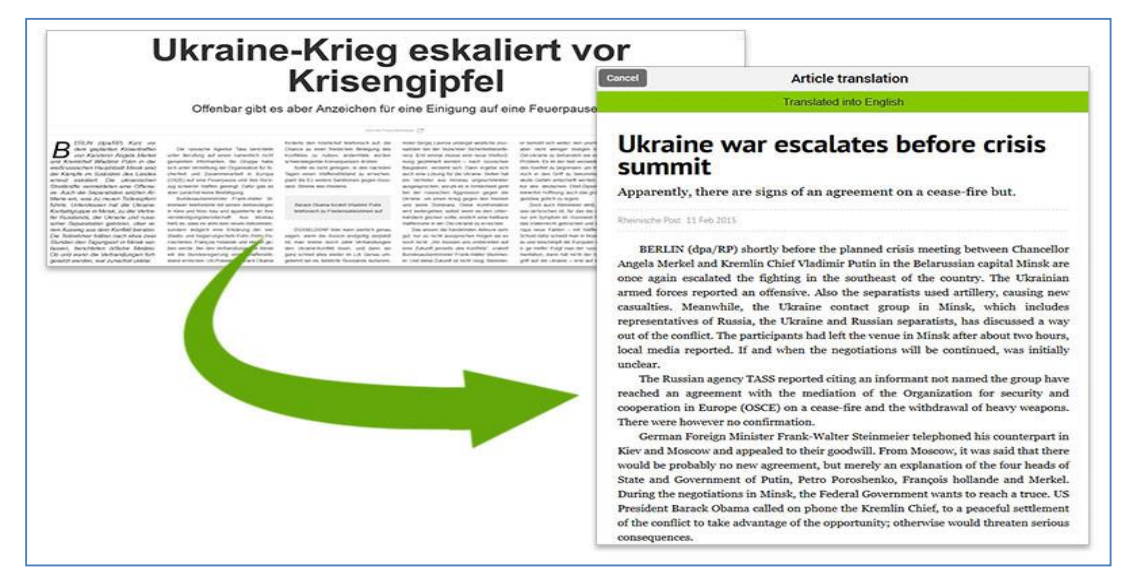

#### **Option de liaison d'articles**

Il s'agit du lien visible en Une du titre permettant au lecteur d'être redirigé rapidement vers le reste du contenu en texte intégral.

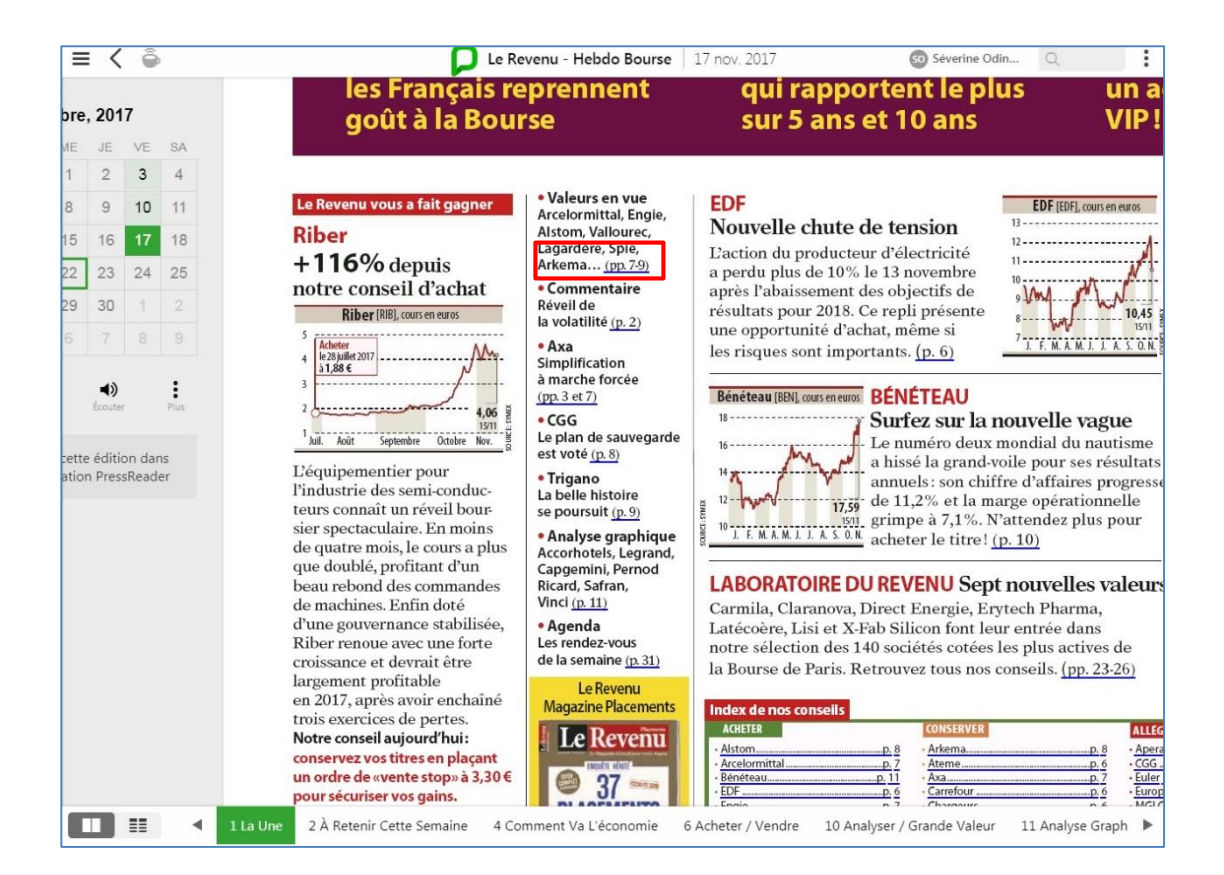

#### **Option de zoom**

Afin que l'accès à la lecture soit la plus agréable possible pour le lecteur, l'éditeur a développé un outil de zoom permettant l'agrandissement de la section souhaitée.

Cette fonctionnalité permet notamment aux personnes souffrant de handicap d'accéder au contenu du service numérique de manière optimale.

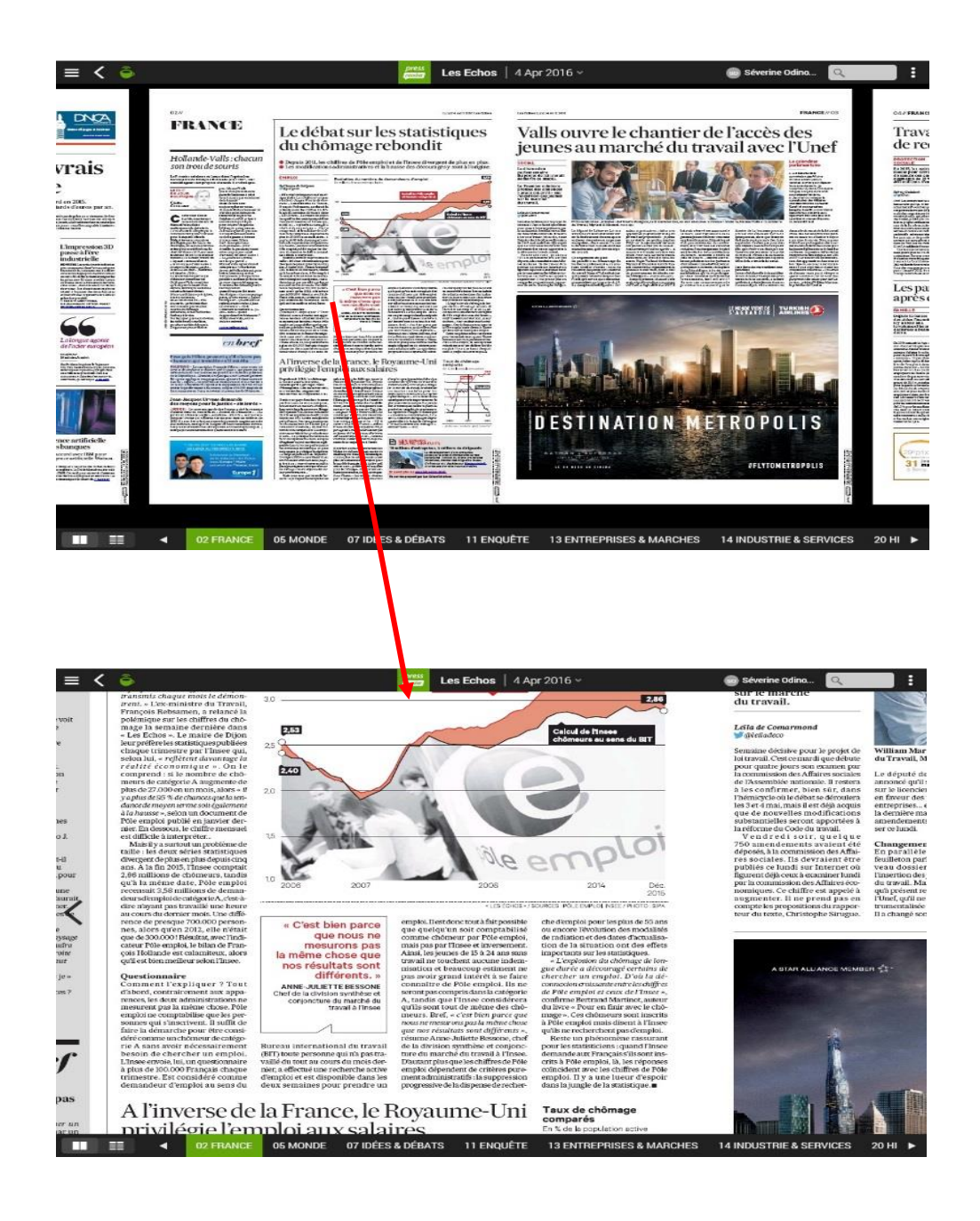

#### **Option d'onglet de bas de page**

Les onglets en bas de page permettent au lecteur de trouver rapidement un article ou une rubrique.

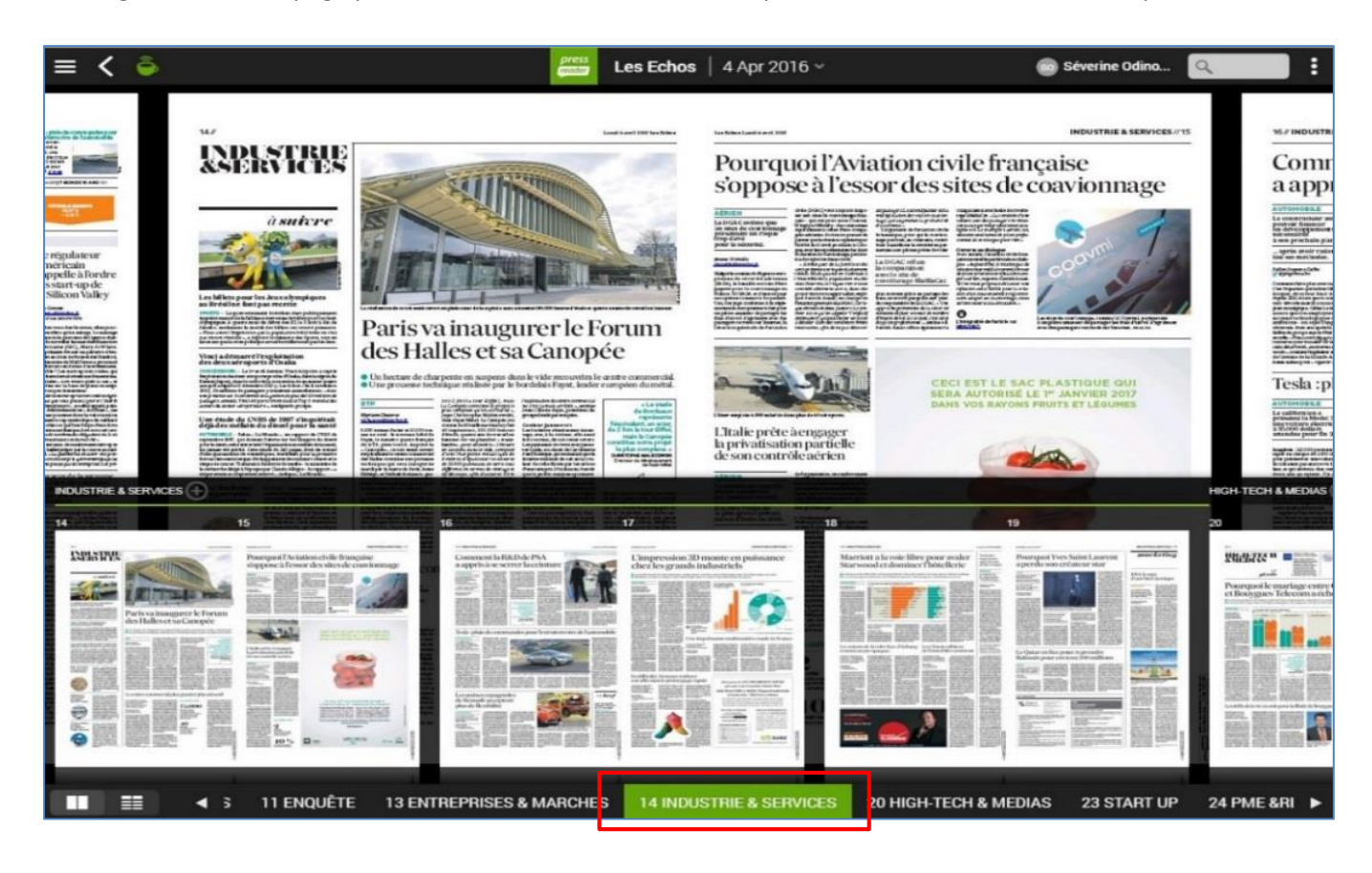

#### **C. Une interface personnalisable**

<span id="page-21-1"></span><span id="page-21-0"></span>1- Personnalisation de l'interface par l'utilisateur

#### **La création d'un compte personnel**

La plupart des établissements abonnés présente PressReader à leur utilisateur en tant que plateforme de lecture de journaux et magazines en ligne et hors ligne (grâce à l'option de téléchargement). La solution numérique PressReader a été conçue et développée pour aller au-delà de l'usage de simple kiosque numérique, rendant ainsi l'instant de lecture encore plus enrichissant.

En effet, chaque personne ayant accès à PressReader peut créer un compte gratuitement. La création d'un compte personnel permet à l'utilisateur de configurer et exploiter au maximum les fonctionnalités offertes par la plateforme telles que :

 **Partage d'articles** avec son entourage personnel et professionnel via blog, email, emailing ou encore réseaux sociaux, ou encore via les applications de prise de notes telles Evernote, OneNote ou Instapaper. Dès lors que vous souhaitez partager un article, il vous suffit de cliquer sur l'icône à droite de l'article (tel que représenté ci-après) et de choisir parmi les options du menu déroulant.

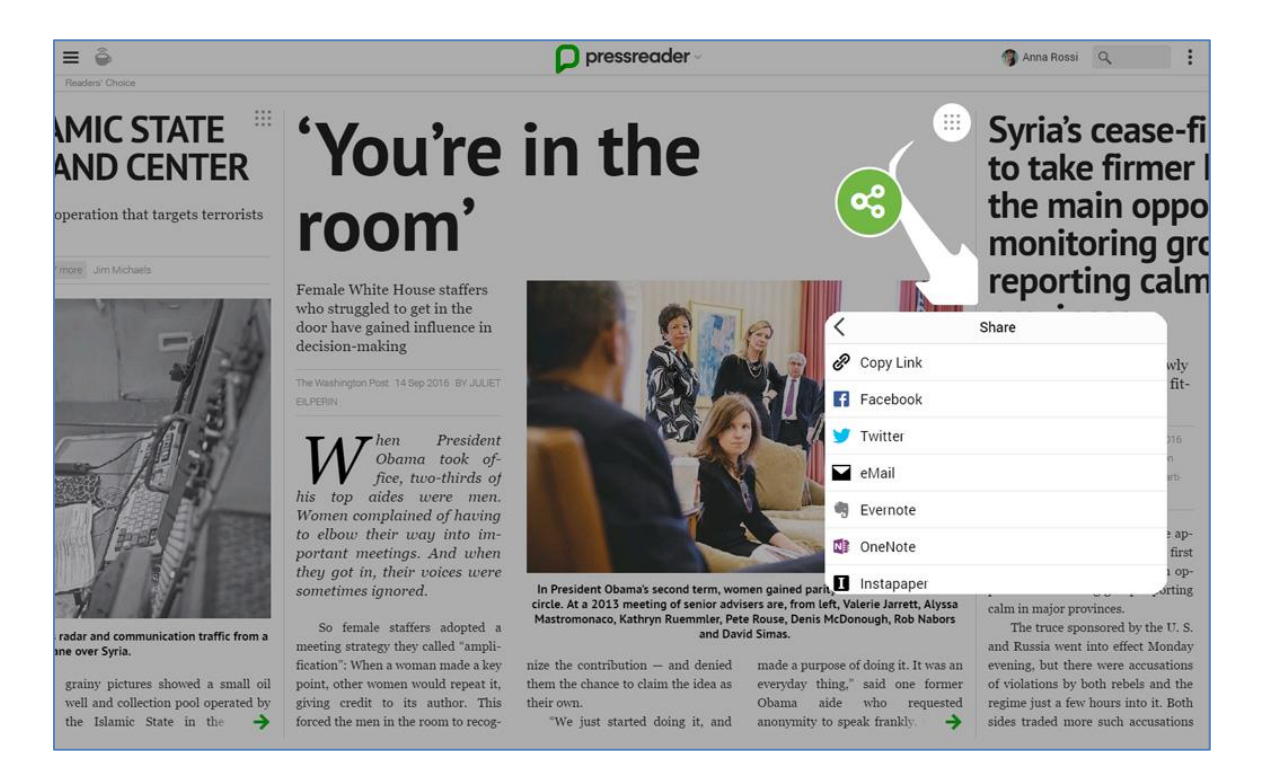

 **Marquage en favori des publications** – chaque lecteur via son compte personnel a la possibilité de mettre en favori les publications de son choix afin par exemple d'y accéder plus rapidement à chaque connexion. Ces favoris peuvent être modifiés et supprimés à tout moment.

Le principe est simple, le lecteur clique sur « ajouter à mes publications », l'icône associé devient alors vert.

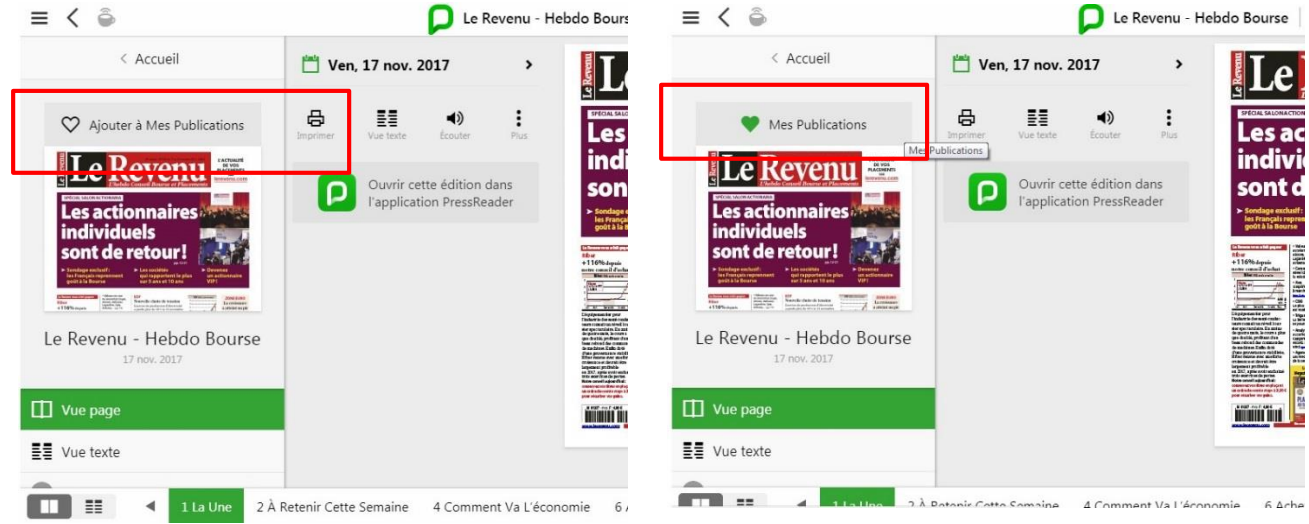

Pour supprimer un favori, le lecteur clique de nouveau sur le titre depuis l'onglet « mes publications ». La publication en favori est alors supprimée et l'icône redevient gris.

Le lecteur peut ajouter et supprimer autant de plus publications qu'il le souhaite selon ses envies et ses besoins, sans restriction.

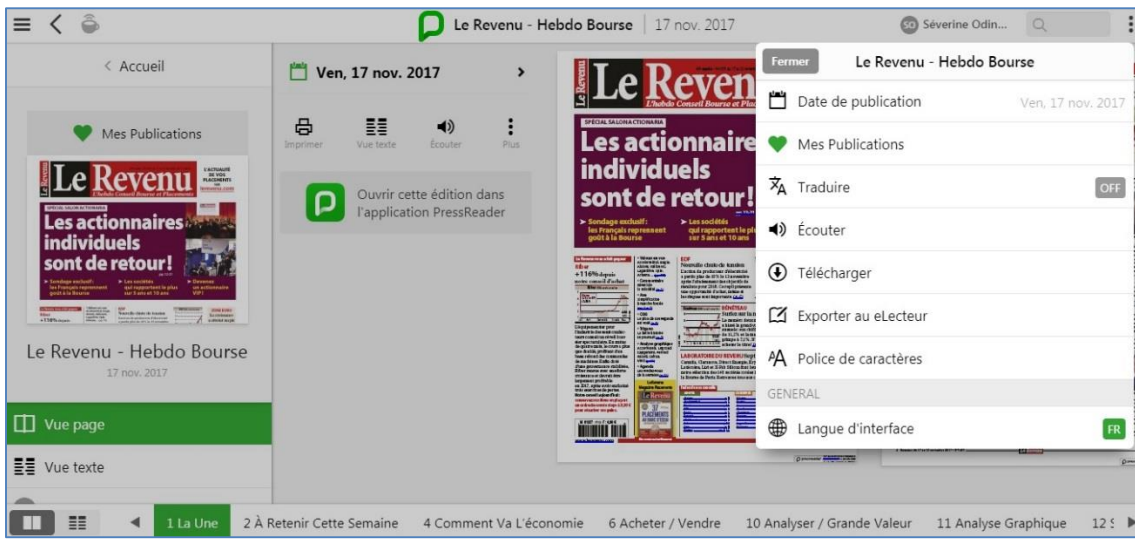

- **Impression** sans plafond de consommation.
- **Téléchargement de publications** pour une lecture hors-ligne. Il s'agit de l'une des options les plus appréciées des lecteurs. Depuis le compte personnel, l'utilisateur peut choisir de télécharger autant de publications qu'il le souhaite pour pouvoir les lire depuis son domicile par exemple. Aucune connexion internet n'est nécessaire dès lors que la publication est téléchargée. Les téléchargements restent jusqu'à ce que le lecteur décide de les supprimer de l'appareil.
- **Accès continu** Cette option fait partie intégrante de l'offre commerciale PressReader. Il s'agit d'un accès supplémentaire offert par l'éditeur. L'accès continu permet à tout utilisateur de continuer leur lecture pendant 7 jours (lecture hors ligne), et cela après avoir quitté la médiathèque. Au-delà des 7 jours l'utilisateur devra revenir sur le site de la médiathèque.
- **Export des données** sur appareils mobiles tels que les liseuses (kindle, nook ou kobo).
- **Sauvegarde d'articles** et **création de dossiers personnalisés**. Appelés aussi « Collections » ces dossiers permettent d'organiser facilement les articles sauvegardés pendant les recherches en les plaçant dans des dossiers différents pour une recherche plus efficace.
- **Création d'alertes** par mots clés pour être alerté dès la parution d'un article relevant de l'un de vos domaines d'intérêts. L'utilisateur reçoit les alertes directement sur sa boite email.

#### **Le réseau – la nouveauté 2017**

Lorsqu'un utilisateur créé un compte personnel il se voit attribuer ce que l'on appelle une chaîne/un réseau. Ce réseau est le principal développement 2017 apporté à l'interface par l'éditeur, c'est la grande force de la solution PressReader et ce qui lui permet de se distinguer sur le marché.

Option unique donnant une dimension web 2.0 dynamique à la solution, elle n'est proposée par aucun autre fournisseur de kiosque numérique.

Le principe est simple, chaque utilisateur dispose de son propre compte contenant les informations qu'il souhaite partager avec son entourage professionnel et personnel mais aussi, à plus large échelle, avec la communauté PressReader du monde entier :

les informations sur son profil,

- les sujets qui l'intéressent,
- Ses commentaires d'articles, ses partages d'opinions chaque ajout de commentaires et d'opinions apparaît sur la chaîne de l'utilisateur
- les personnes qu'il suit et celles qui le suivent, etc.

#### **Le contenu de la chaîne**

Chaque information renseignée, chaque opinion partagée, chaque partage d'articles, chaque commentaire ajouté sur des sujets spécifiques apparaît sur la chaîne de l'utilisateur, tel que présenté ci-dessous.

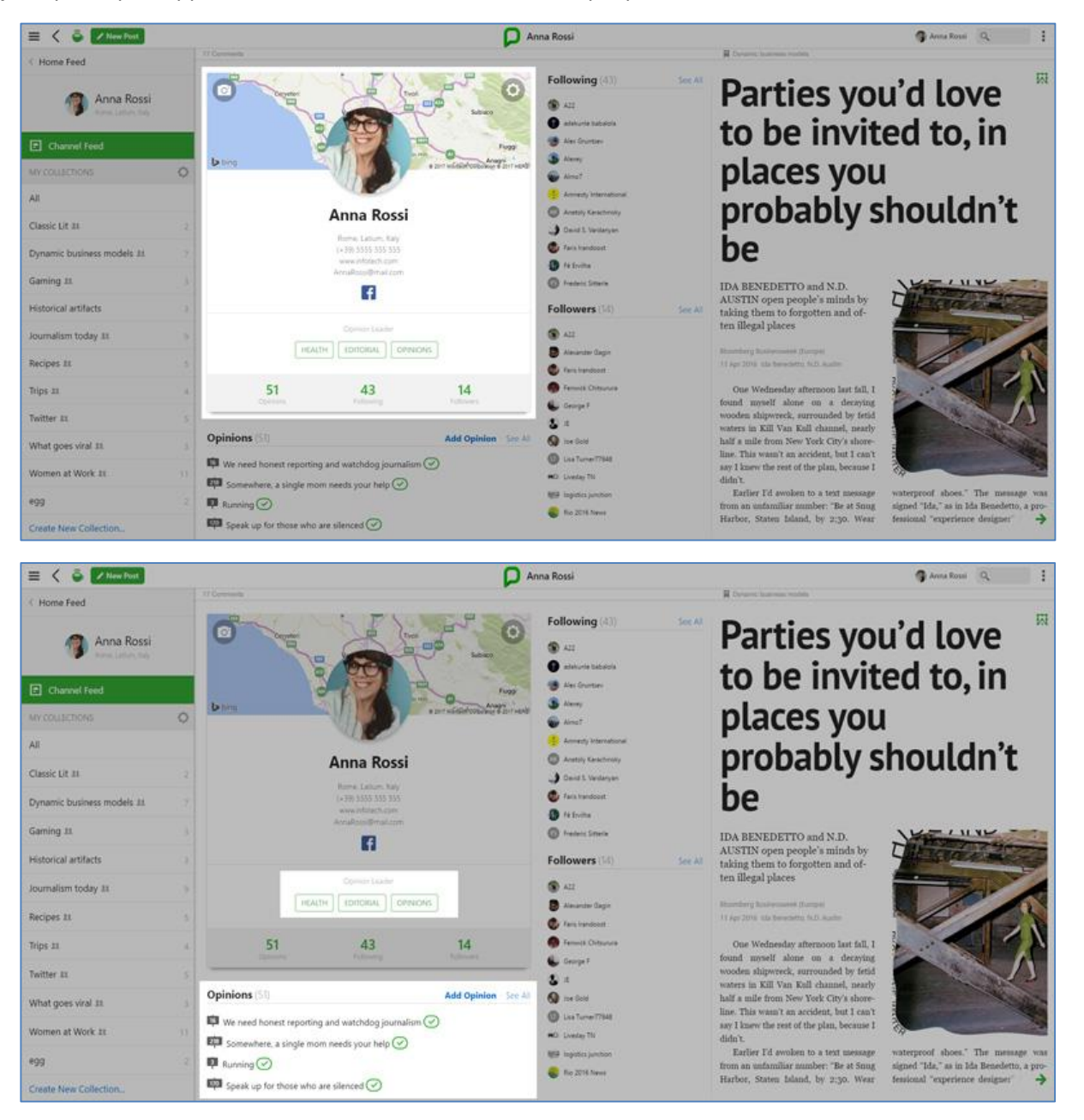

Chaque personne que l'utilisateur suit et chaque personne qui le suit apparait également sur sa chaîne. Le principe est le même que sur les médias sociaux tel que Twitter. L'utilisateur peut interagir avec d'autres utilisateurs PressReader

en temps réel. L'intérêt, au-delà de l'échange d'information, est de créer un espace qui puisse permettre à chaque utilisateur de partager son point de vue.

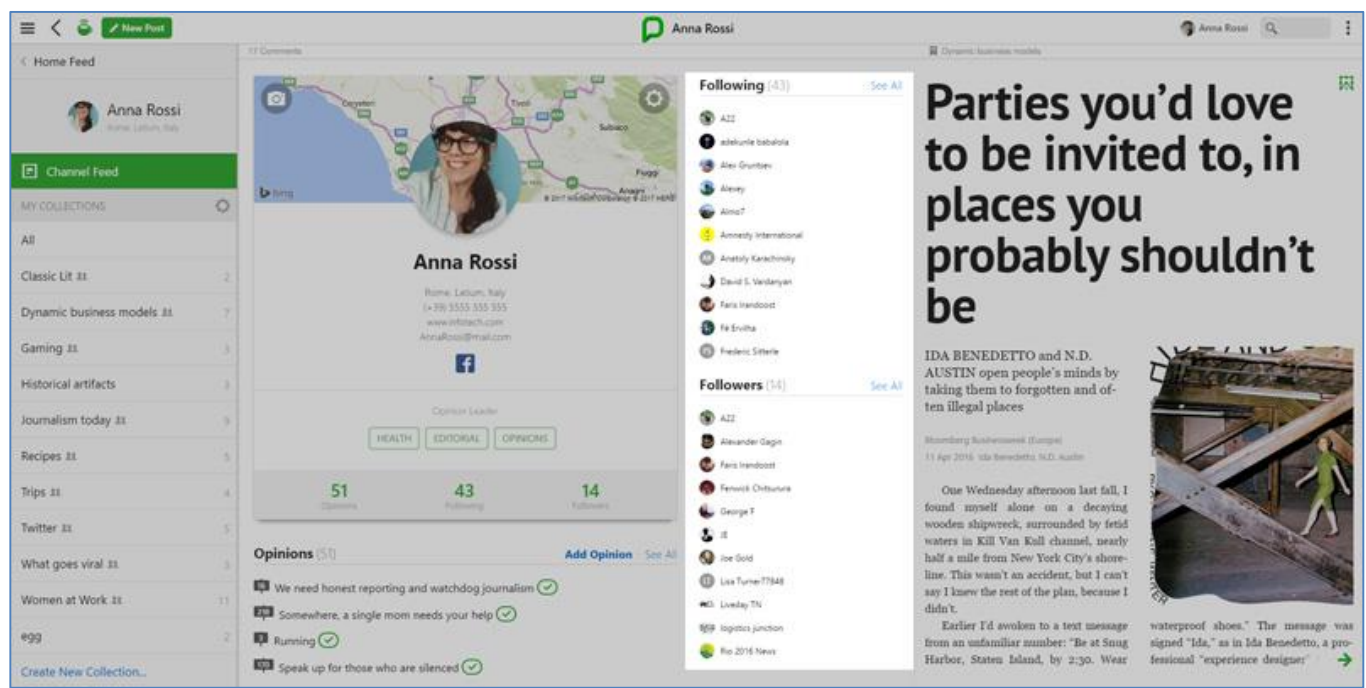

Comme tout type de média social, cette chaîne a des paramètres de confidentialité, l'utilisateur peut ainsi rendre son contenu public ou le laisser privé s'il le souhaite.

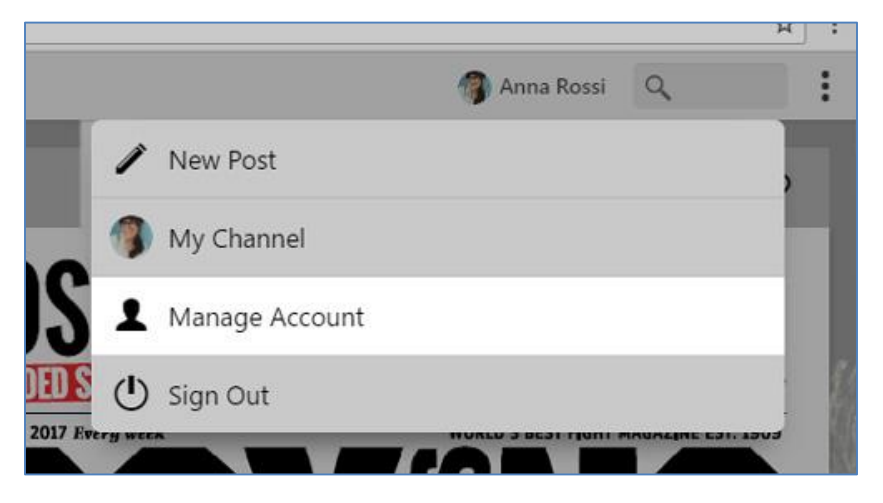

Pour rappel, par défaut la langue de l'interface est en anglais, toutefois ce paramètre est modifiable à tout moment. Pour voir les paramètres d'une chaîne, l'utilisateur doit cliquer sur « manage account » depuis son compte. Les informations disponibles sur son profil apparaissent, toutes ces informations peuvent être modifiées par l'utilisateur et seulement par lui.

Sont également affichées les informations relatives aux paramètres de la chaîne. De la même façon, ces informations peuvent être modifiées, personnalisées par l'utilisateur à tout moment, et uniquement par lui.

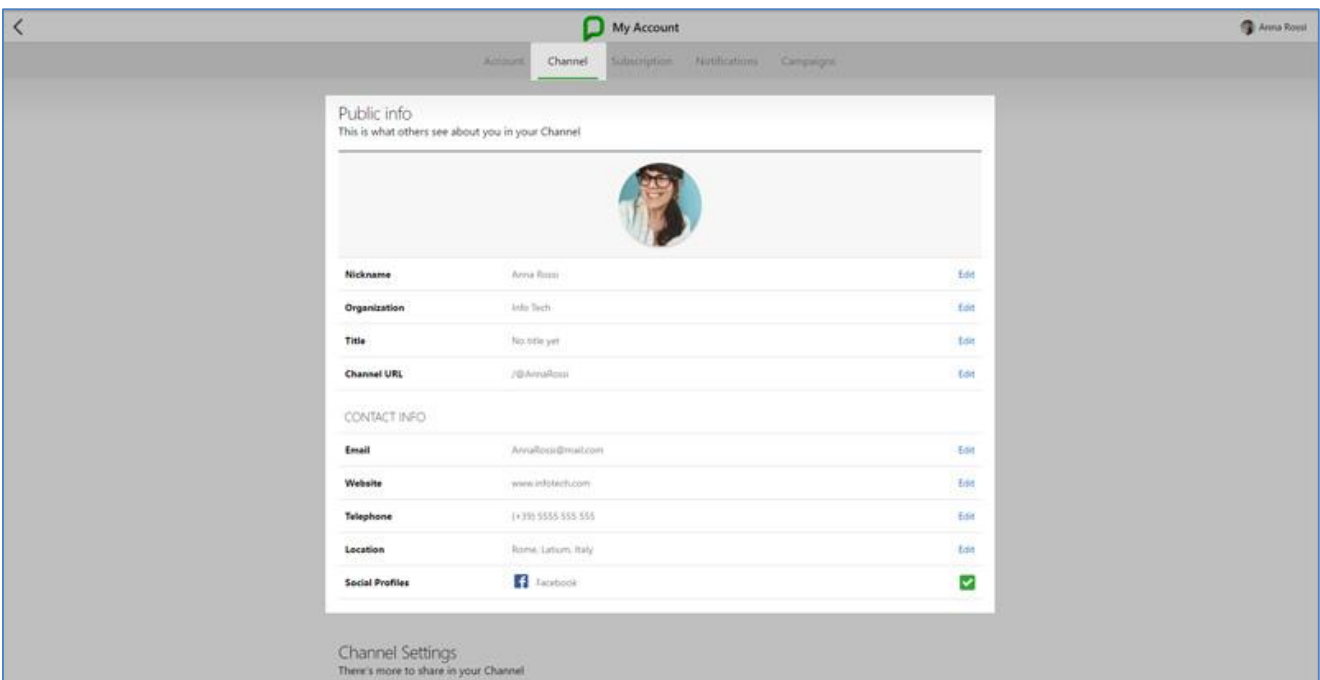

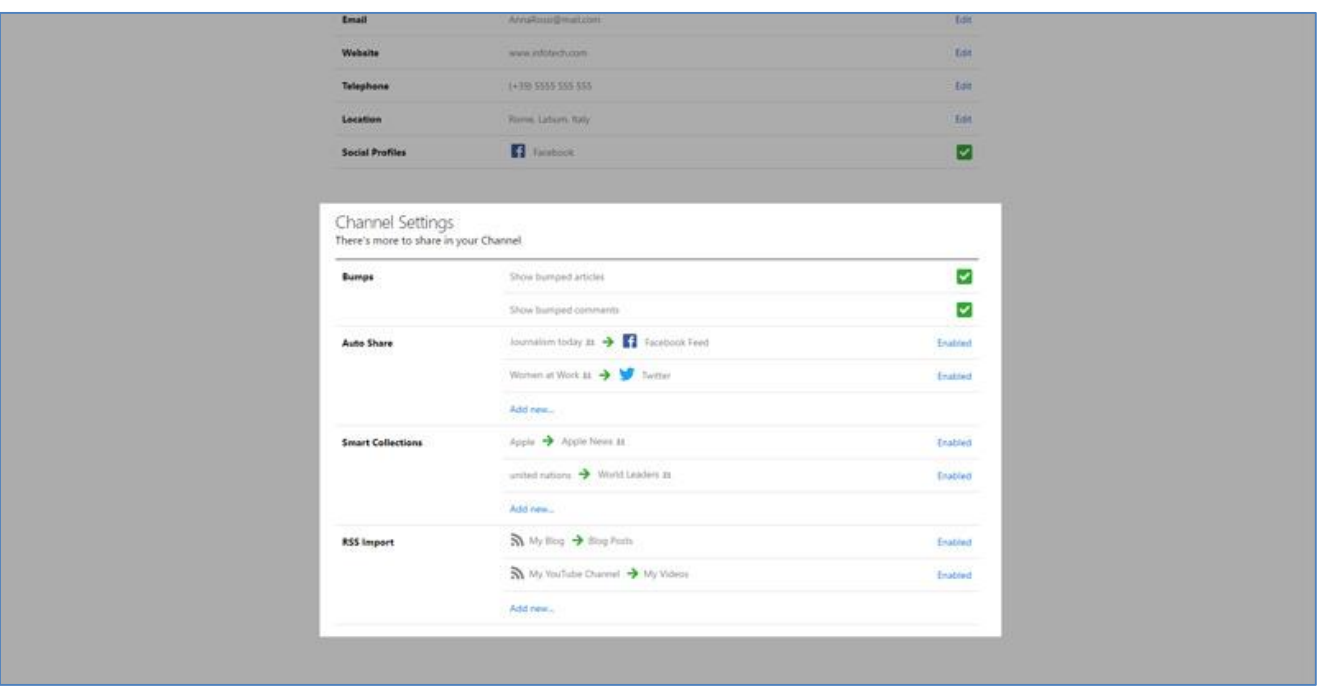

#### <span id="page-27-0"></span>2- Personnalisation de l'interface par la médiathèque

#### **Personnalisation du carrousel**

A chaque connexion par un lecteur sur l'interface PressReader, une fenêtre pop-up (fenêtre d'accueil) s'ouvre indiquant que l'utilisateur est bien connecté au service numérique. Cette fenêtre reprend certains éléments de la charte graphique de l'établissement et présente également un carrousel de titres, tel que présenté ci-dessous.

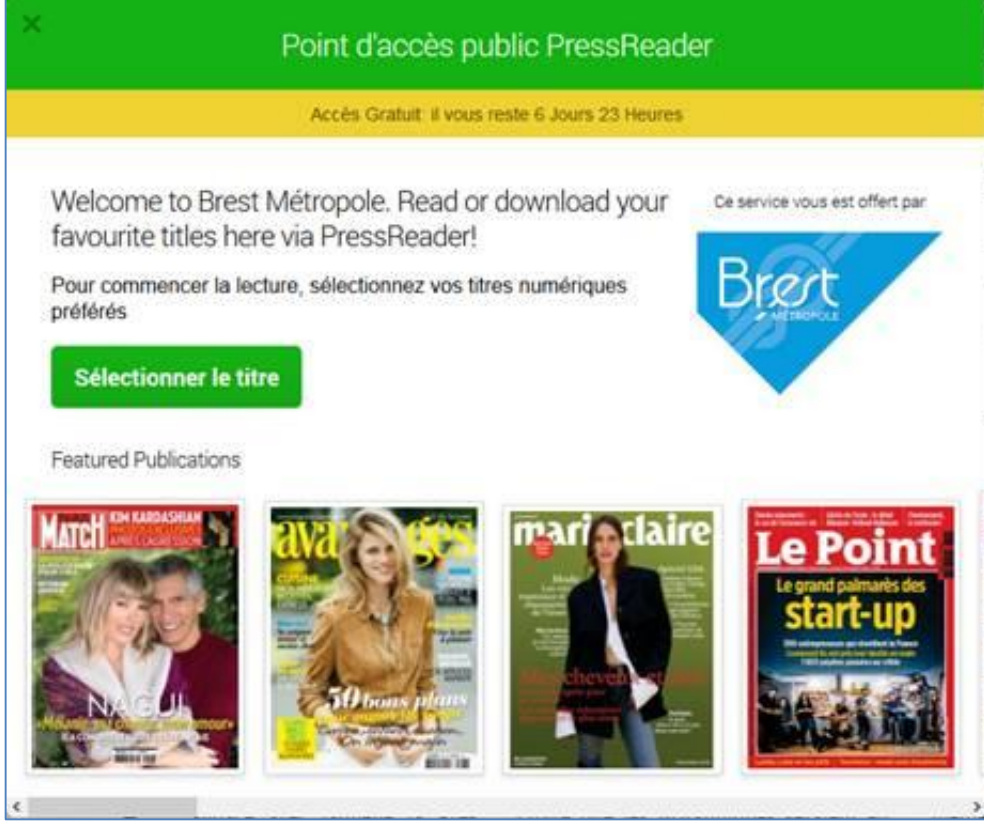

Par défaut, le carrousel comporte les publications phares en provenance du monde entier selon un algorithme de recherche. L'établissement peut choisir de mettre en évidence certains titres qu'il juge d'intérêt pour son lectorat.

A ce jour, à la demande de l'administrateur de l'établissement abonné, l'équipe PressReader procède à toute modification du carrousel souhaité par l'établissement. Prochainement, ce paramétrage pourra être fait directement par l'administrateur depuis la plateforme d'administration.

#### **Personnalisation du réseau**

Chaque site abonné dispose également de son propre réseau, sa propre chaîne. Semblable à la chaîne du profil d'un utilisateur (lecteur), cette chaîne permet à l'administrateur d'organiser/de collecter des contenus d'actualités en rapport avec les intérêts de ses utilisateurs et plus largement de communiquer avec son lectorat en partageant des opinions, des idées sur les sujets qui les intéressent.

Le but est de créer un espace d'échange d'information et de communication entre les utilisateurs de votre médiathèque.

### <span id="page-28-0"></span>**2.3 Caractéristiques techniques**

#### <span id="page-28-2"></span><span id="page-28-1"></span>**A. Mode d'accès à l'interface**

#### 1- Accès sur site (connexion HotSpot)

- $\triangleright$  Accès à la lecture la plus authentique de journaux et magazines (plus de 7 300 titres nationaux et internationaux) depuis le site internet de l'éditeur www.pressreader.com,
- Message de bienvenue personnalisé,
- $\triangleright$  Technologie SmartFlow pour une lecture simplifiée,
- 7 jours d'accès continu\* permettant aux utilisateurs de continuer leur lecture après avoir quitté les locaux de la médiathèque (lecture hors-ligne),
- Site internet accessible depuis les ordinateurs du réseau de la médiathèque (PC et MAC) mais également les tablettes et smartphones,
- $\triangleright$  Consultation simultanée possible via plusieurs appareils,
- Versions les plus récentes des navigateurs supportées : Internet Explorer 8+, Firefox 10+, Safari 5+ et Chrome 23+, Opéra,
- Excepté Edge (Internet Explorer 12).

**\*** *Cette option fait partie intégrante de l'offre commerciale de l'éditeur PressReader. Il s'agit d'un accès supplémentaire offert par l'éditeur.*

*L'accès continu permet à tout utilisateur (ayant, au préalable, utilisé l'accès HotSpot PressReader sur le site de la médiathèque) de continuer leur lecture pendant une certaine période, et cela après avoir quitté la médiathèque.*

#### **Mode de fonctionnement**

- L'éditeur active un HotSpot PressReader (accès sur site) pour votre médiathèque. Authentification par adresse IP (accès sur site) ou URL de référence (accès hors site).
- Votre accès HotSpot est en place.
- Toute personne qui se connecte sur les ordinateurs à disposition du public ou au Wi-Fi de la médiathèque peut accéder au catalogue complet via ordinateurs, tablettes ou smartphones
- 2- Accès sur l'application mobile PressReader

<span id="page-28-3"></span>Dans le cadre de votre abonnement au kiosque numérique PressReader, vous pouvez accéder au catalogue depuis vos tablettes et smartphones via l'application mobile en téléchargement gratuit.

PressReader a développé une version optimisée pour les smartphones et tablettes numériques pour un plus grand confort de lecture.

L'application PressReader présente l'avantage de permettre au lecteur de télécharger jusqu'à 5 publications et de les lire en mode hors ligne, cela pendant une durée de 7 jours en dehors du site de la médiathèque.

L'application synchronise les informations renseignées sur votre compte personnel (création d'alertes et de collections, favoris etc) avec vos appareils mobiles.

- $\triangleright$  Interface adaptée pour les smartphones et IPhones sous Android, Windows 8, Blackberry 10 et IOS
- Technologie SmartFlow et SmartZoom pour une lecture simplifiée
- $\triangleright$  Lecture en ligne et hors ligne (grâce à l'option de téléchargement) à toute heure et en tout lieu
- 7 jours d'accès continu\* permettant aux utilisateurs de continuer leur lecture après avoir quitté les locaux de la médiathèque (lecture hors-ligne),

**\*** *Cette option fait partie intégrante de l'offre commerciale de l'éditeur PressReader. Il s'agit d'un accès supplémentaire offert par l'éditeur.*

*L'accès continu permet à tout utilisateur (ayant, au préalable, utilisé l'accès HotSpot PressReader sur le site de la médiathèque) de continuer leur lecture pendant une certaine période, et cela après avoir quitté la médiathèque.*

#### **Mode de fonctionnement**

- Connectez-vous au Wi-Fi de la médiathèque
- Téléchargez l'application mobile PressReader gratuitement depuis l'App Store ou sur Google Play Store
- Lancez l'Application HotSpot de PressReader afin d'obtenir l'écran de bienvenue indiquant que vous êtes connecté à l'interface

#### <span id="page-29-0"></span>**B. Modes d'authentifications possibles**

PressReader est accessible aux lecteurs par le biais de divers mode d'authentification :

#### **Adresse(s) IP(s) :**

- Excellent moyen pour sécuriser votre HotSpot.
- $\triangleright$  Mode d'authentification le plus simple pour un accès sur site.
- $\triangleright$  Les IP doivent être publics, statiques et IPv4\* \*Pour connaître votre IP : [http://whatismyipaddress.com](http://whatismyipaddress.com/)

#### **URL de référence :**

Ce mode permet d'avoir un accès à distance depuis votre portail numérique (site internet de la bibliothèque) en configurant un lien URL sécurisé (http referrer) vers la plateforme PressReader.

Une fois sur le portail numérique de la bibliothèque et une fois authentifié, le lecteur souhaitant accéder à PressReader sera automatiquement redirigé vers la plateforme.

#### **Proxy :**

Ce mode permet une authentification via un serveur proxy à condition que l'accès soit restreint aux seuls utilisateurs de l'établissement universitaire.

- $\triangleright$  EzProxy 6.1 ou version plus récente supportée
- $\triangleright$  TLS 1.0, 1.1 et 1.2 est autorisée

Une fois sur le portail numérique de la bibliothèque, les lecteurs doivent renseigner leurs identifiant et mot de passe avant de pouvoir accéder à la plateforme PressReader.

#### **Carte de bibliothèque via le protocole SIP2**

Ce mode permet :

- au lecteur (abonné au sein d'une bibliothèque utilisant le protocole SIP2) de s'authentifier en utilisant leur carte de bibliothèque.
- un accès hors-ligne au service numérique PressReader.

La connexion au réseau de la bibliothèque et la présence physique du lecteur sur place ne sont pas requises.

Rendez-vous sur la plateforme éditorial[e www.pressreader.com,](http://www.pressreader.com/) sélectionnez *Sign in* – *Library Card* – puis sélectionnez votre bibliothèque dans le menu déroulant et renseignez vos codes de connexion abonné.

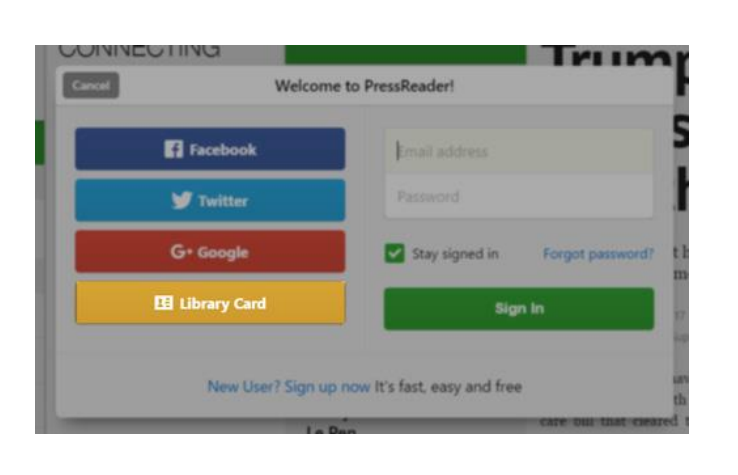

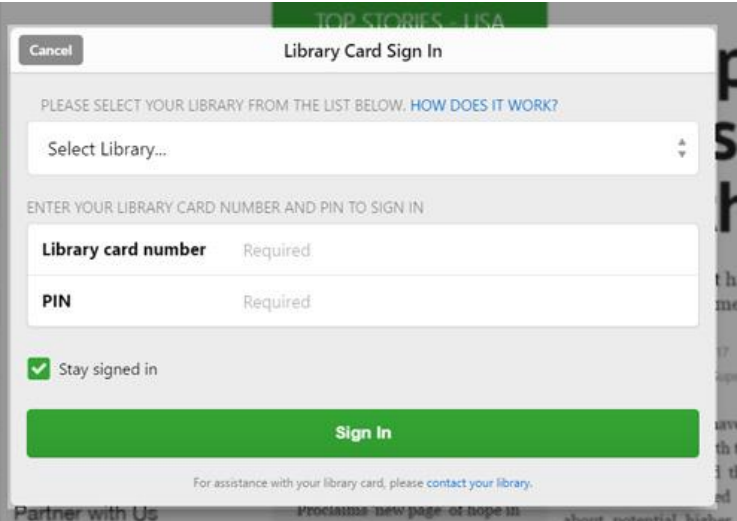

#### <span id="page-30-0"></span>**C. Systèmes d'exploitation requis**

#### **Exigences techniques liées au site internet**

Les versions les plus récentes des navigateurs sont supportées : Internet Explorer 8+, Firefox 10+, Safari 5+ et Chrome 23+ (Excepté Edge (Internet Explorer 12) pour le moment).

#### **Windows :**

- Windows 7 ou version plus récente requise.
- Windows 8.1 et 10, installation de l'application PressReader téléchargeable sur Windows Store pour une utilisation optimale avec l'écran tactile.

**Mac :** 

 $\triangleright$  Dernière version de OS X – 10.10 (Yosemite) ou 10.11 (El Capitan) requise.

#### **Exigences techniques liées à l'application mobile PressReader**

- ► Téléchargez la dernière version de l'application mobile PressReader sur l'App Store (pour Iphone) ou Google Play Store (pour Smartphones /Android)
- L'interface est adaptée pour les Smartphones sous Android, Windows phone, Blackberry et IPhone.
- $\triangleright$  Systèmes d'exploitation possibles IOS, Android, Windows Desktop, Windows 8 et Blackberry 10.

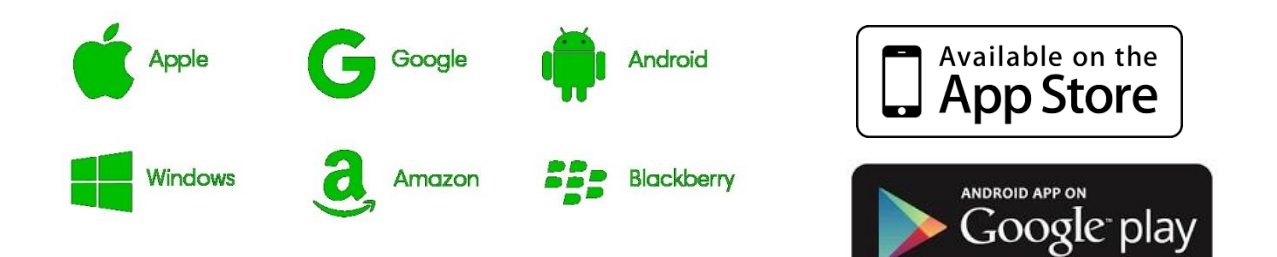

#### **D. Authentification et compte test**

<span id="page-31-0"></span>Votre compte test au service numérique est désormais actif et vous pouvez y accéder jusqu'au XXXXXX 2018. Pour rappel, vous pouvez accéder à l'interface depuis le site internet de l'éditeur à l'adresse ci-dessous :

#### [http://www.pressreader.com](http://www.pressreader.com/)

Adresse(s) IP(s) renseignées auprès de l'éditeur : **XXXXXX** 

Adresse IP du réseau wifi : **XXXXXX** 

L'accès se fait également depuis l'Application mobile PressReader en téléchargement gratuit depuis l'App Store (pour Iphones) et Google Play Store (pour smartphones Android).

### <span id="page-31-1"></span>**2.4 Interface administrateur**

Un module d'administration est automatiquement mis à votre disposition lors de votre abonnement à la plateforme PressReader. Cette interface d'administration vous permet notamment d'accéder en permanence à différents rapports statistiques tels que présentés ci-après, de modifier et/ou ajouter des préférences pour ce compte et bien plus encore…

Cette interface vous permet :

- $-$  l'accès 7/7 jours et 24/24 heures,
- la personnalisation et mises à jour de la page d'accueil (mise en avant des titres favoris, intégration et modification des logos et textes, changement de la langue de l'interface,…),
- la gestion de paramétrages simples,
- la consultation et le téléchargement des rapports personnalisés,
- la gestion usagers : possibilité d'accéder à la liste des usagers actifs, de créer ou supprimer des usagers,
- la gestion de groupes et administrateurs : possibilité de créer des groupes aux droits d'accès différenciés.
- les utilisateurs accèdent au service PressReader selon les droits et la configuration que l'administrateur aura défini,
- le paramétrage des alertes,

#### **A. Comment accéder au portail administratif ?**

<span id="page-32-0"></span>Connectez-vous via le lien URL sécurisé suivant (À usage du personnel de la médiathèque uniquement) :

#### [https://hub.pressreader.com](https://hub.pressreader.com/)

Ensuite, renseignez les codes de connexion transmis par EBSCO : Identifiant : XXXXX Mot de passe : XXXXX

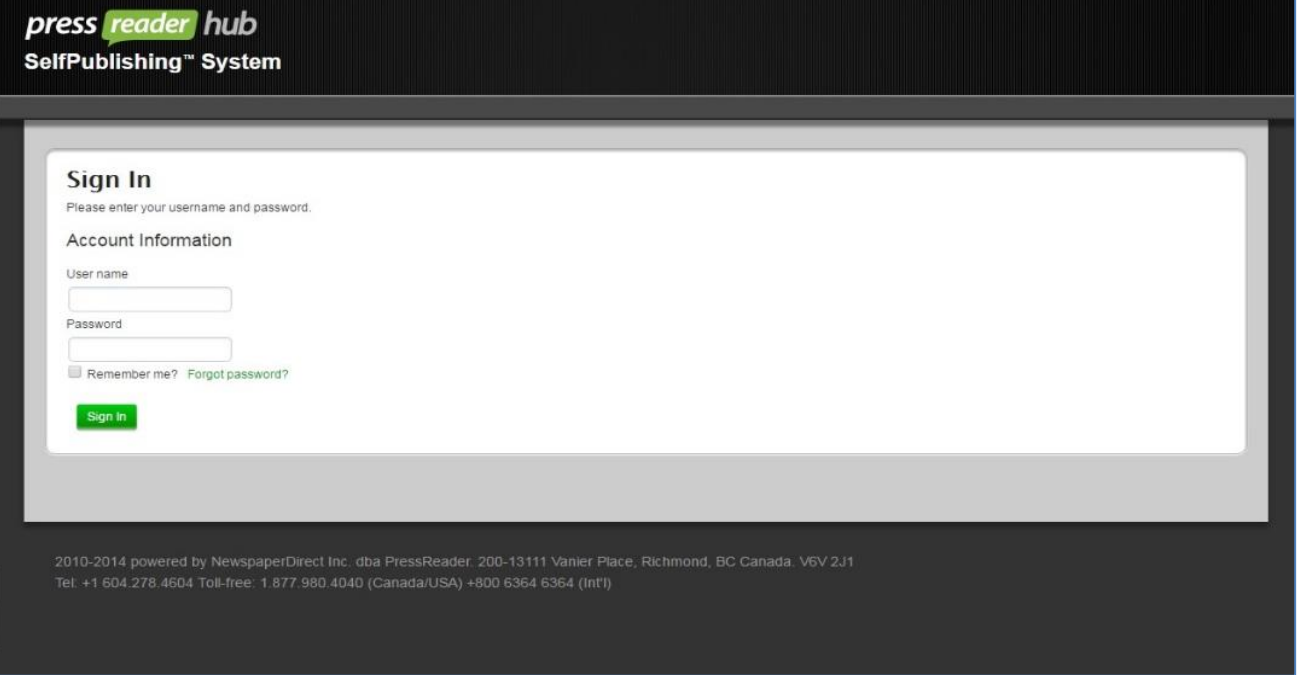

#### **B. Statistiques**

<span id="page-32-1"></span>Pour consulter les statistiques, cliquez sur Statistics – Analytics sur la gauche de la page. Toutes les données sont disponibles et exportables aux formats Excel et CSV.

Sélectionnez le type de rapports souhaité et la périodicité.

**Visualisation du nombre d'articles lus :** 

Ce rapport correspond au nombre d'articles lus d'un numéro depuis le site internet et/ou l'application mobile

Dès lors que vous choisissez un numéro, vous pouvez le consulter dans son intégralité ou lire des articles choisis de ce numéro.

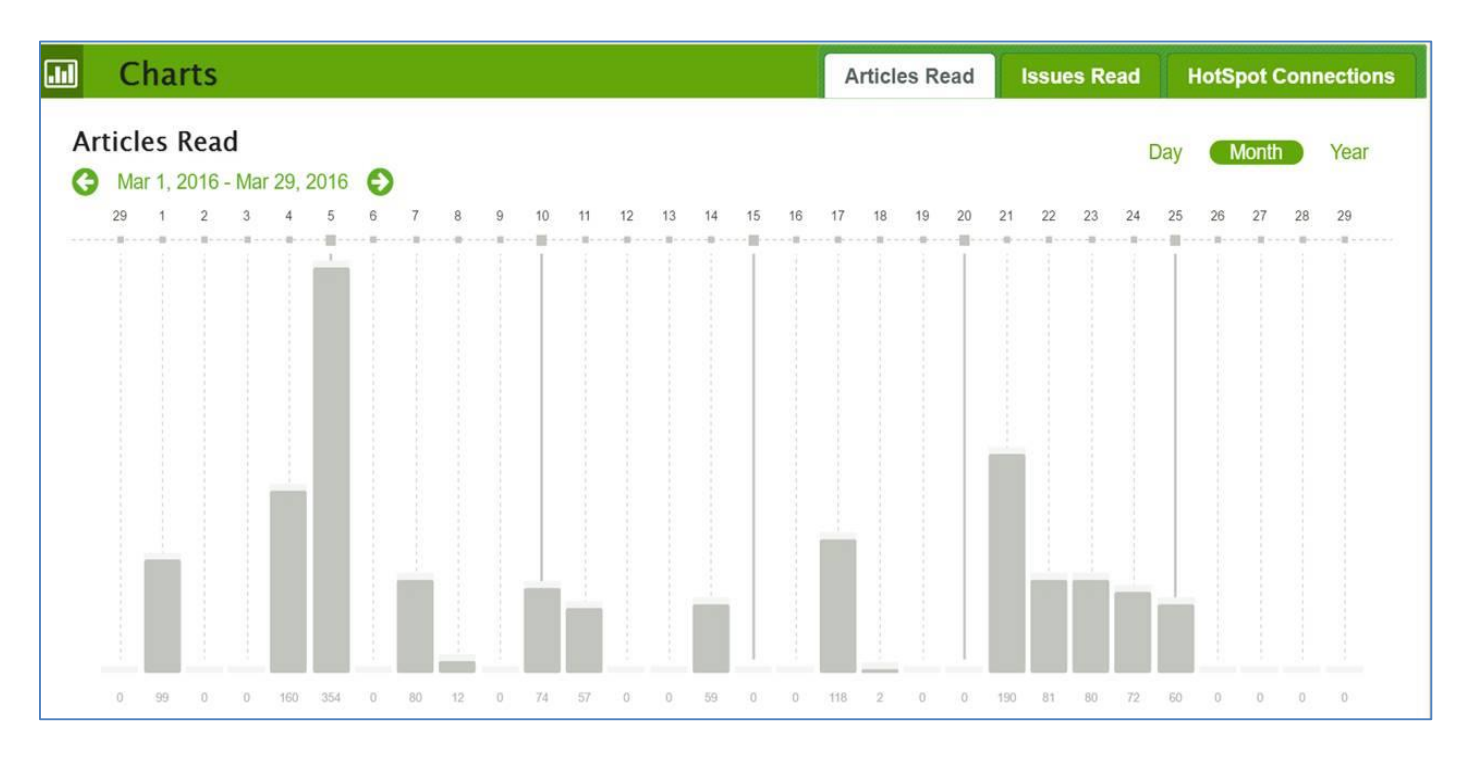

#### **Visualisation du nombre de numéros consultés**

Ce rapport correspond au nombre de publications consultés par les lecteurs depuis le site internet et/ou l'application mobile. Le numéro doit être téléchargé dans son intégralité pour être comptabilisé.

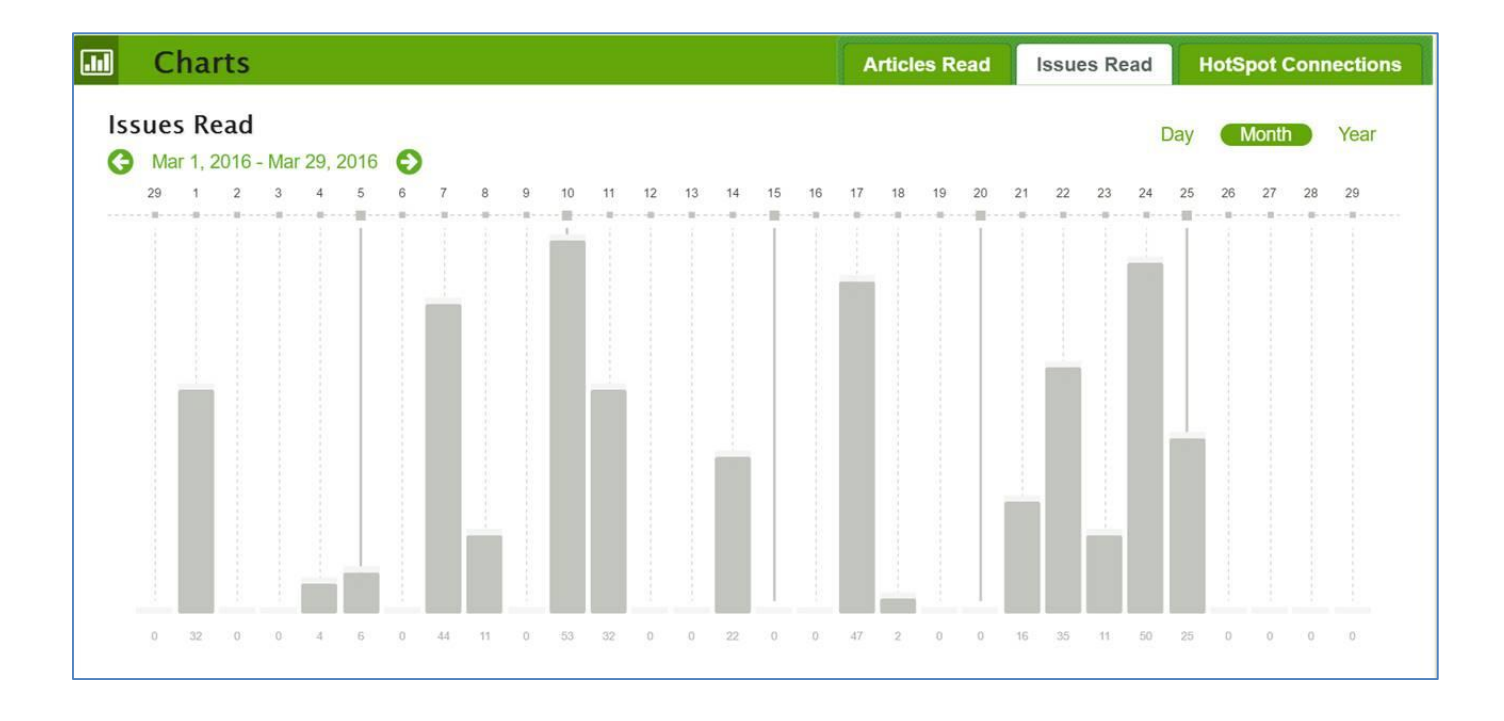

#### **Visualisation du nombre de connexions HotSpot**

Ce rapport comptabilise le nombre de connexion/ session d'un HotSpot PressReader

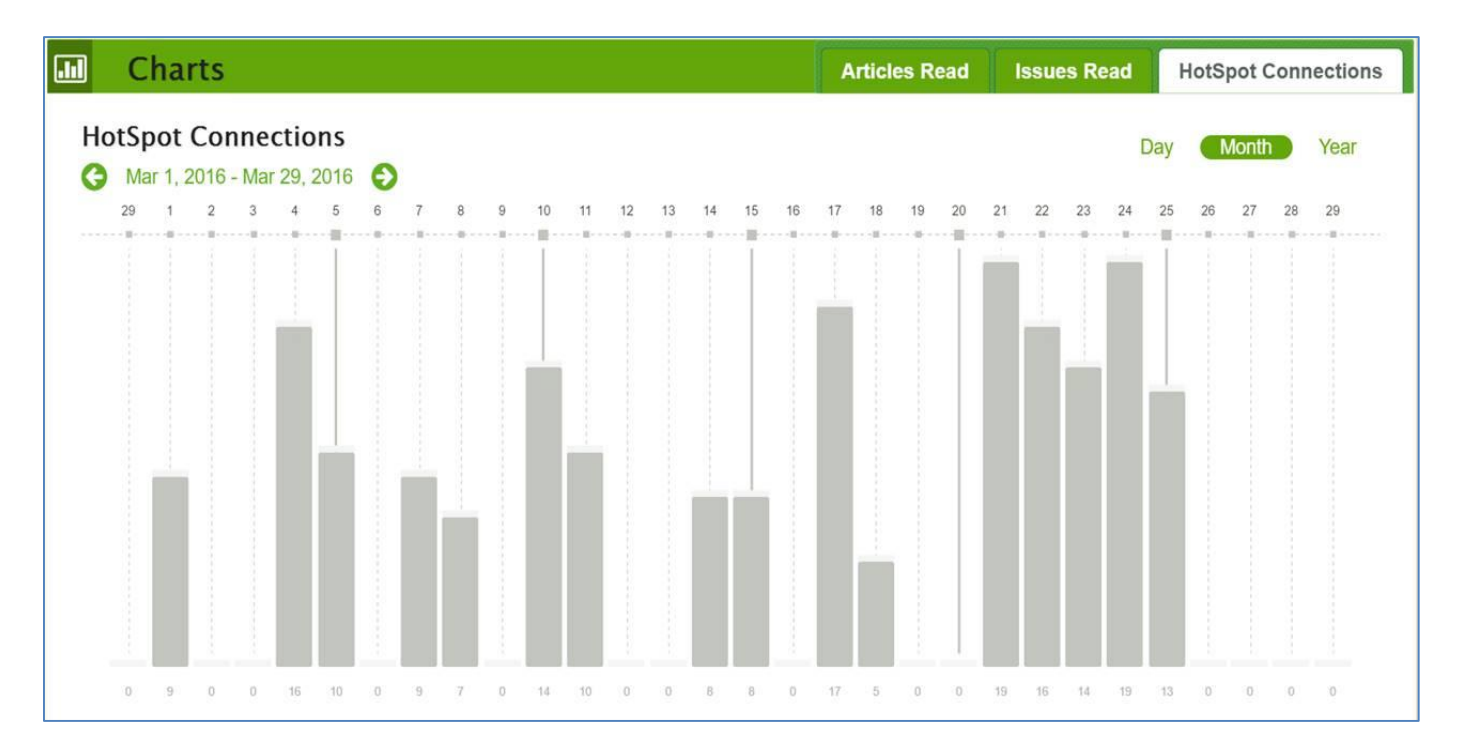

#### **Visualisation des tops titres lus**

Ce rapport comptabilise les tops titres – téléchargés et lus – d'un HotSpot.

Sont indiqués le nom de la publication, la date de parution du numéro téléchargé, le nombre de lecteurs (identifiés via leur compte personnel\* depuis le site internet ou l'application mobile) et le nombre total de numéro – quelle que soit la date de parution du numéro – lus par les usagers.

Les lecteurs qui accèdent à PressReader depuis le site internet [www.pressreader.com](http://www.pressreader.com/) sans s'être identifié sur leur compte personnel ne peuvent être comptabilisés.

10. 11. 798. 898. 967. 638. 10. 857. 692. 10. 938. 11. 771... 983... 11... 10... 862... 837... 635... 791... 913... 716... 859... 791... 677... 736... 11... 11... 884... 935.. User Count is the total number of different users (identified with their 囲 **Tables Titles Read HotSpot Usage** PressReader App or PressReader Account) who **Titles Read** downloaded this specific title. ◯ Nov 17, 2016 - Nov 18, 2016 ◯ Get top 20 · Show 20  $\mathbf v$ entries Title **Issue Date User Count** é. **Issue Count** 11/17/2016 30 Aftonbladet 131 Bangkok Post 18/2016 65 Issue Date is the date of Issue Count is the total number Corriere della Sera (Milano) 17/2016 367 of issues, from different dates, the latest issue of the title 18/2016 Dagbladet Børsen 73 which were opened by users. that was downloaded. Users accessing PressReader Daily Mail 17/2016 436 through our website 11/17/2016 Edmonton Journal 352 www.pressreader.com without an account cannot be tracked. Expressen 11/17/2016 246 16 L'Équipe 11/17/2016 251

*\* la création d'un compte personnel est totalement gratuite*

# Troisième Partie :

# Présentation EBSCO

# <span id="page-37-0"></span>**Troisième Partie : Présentation EBSCO**

## <span id="page-37-1"></span>**3.1 Bénéfices supplémentaires apportés par EBSCO :**

#### <span id="page-37-2"></span>**1.** *Présentation générale*

Nos bureaux sont situés à Antony, dans le département des Hauts de Seine, depuis 1925.

EBSCO est, le premier acteur de la fourniture de services d'information professionnelle en France - avec une part de marché supérieure à 45%. Notre portefeuille clients se réparti entre : 60% des universités et centres de recherches, 30% des entreprises du CAC 40, de nombreuses villes, communauté d'agglomérations, conseils généraux, ministères et organismes d'Etat et 10 % de clients à l'international. A ce jour notre chiffre d'affaires est de 100 millions d'euros.

**A ce jour, nous gérons plus de 2 000 comptes clients (entreprises, administrations, centres de recherche, bibliothèques académiques, médicales, publiques, etc.) en France, en Belgique et en Suisse.**

#### **EBSCO France gère 170 000 abonnements français pour plus de 270 000 commandes par an.**

Nos équipes, comprenant 93 collaborateurs professionnels expérimentés, sont encadrées par un comité de direction composé d'un directeur général, un directeur service clients et d'une direction commerciale.

Notre bureau français comporte également une Division ventes internationales, couvrant l'ensemble des pays du Proche et du Moyen Orient, et de l'Afrique Subsaharienne.

#### <span id="page-37-3"></span>**2.** *Présentation de la maison mère*

Le Groupe EBSCO est né en Alabama en 1944, et son siège social est toujours basé à Birmingham, aux Etats Unis.

L'appellation EBSCO est l'acronyme de son fondateur : Elton B. Stephens Company.

Près de soixante-dix ans après sa création, EBSCO Information Services possède 35 bureaux situés dans 26 pays à travers le monde et collabore avec plus de 97 000 éditeurs pour fournir de l'information à tout type de bibliothèque, entreprise ou institution.

Le Groupe EBSCO compte à ce jour plus de 5500 employés dont 1100 en dehors des Etats-Unis et affiche un chiffre d'affaires annuel de 2,3 milliards de dollars. Son activité principale est la gestion de l'information mais elle s'est également diversifiée dans d'autres activités.

Notre groupe est indépendant de tout fonds d'investissements. Son actionnariat familial depuis plus de 60 ans est gage de solidité financière. Il se maintient, depuis plusieurs années, au niveau 5A1 de Dun & Bradstreet, le plus haut degré existant en la matière. Seul 1% des entreprises mondiales obtient cette cote. Ceci fait de nous un partenaire fiable et pérenne, à même de s'inscrire dans une relation de long terme.

Notre indépendance et notre stabilité financière nous permettent notamment d'assurer, dès la réception de vos ordres de commande, un paiement auprès des éditeurs, garantissant ainsi la continuité de service. Ceci nous permet aujourd'hui d'être la seule agence à régler d'avance 95% de notre volume de commandes aux éditeurs.

#### <span id="page-37-4"></span>**3.** *Pourquoi choisir EBSCO*

Voici quelques-unes des raisons pour lesquelles nos clients nous font confiance :

Un interlocuteur dédié pour répondre à vos besoins,

- Un prestataire unique,
- Une consolidation de toutes vos commandes, réclamations et paiements,
- Une consolidation de vos facturations,
- Un processus de renouvellement efficace,
- Une visibilité budgétaire grâce à des rapports de gestion de qualité,
- Un accès complet aux informations bibliographiques,
- Un gain de temps et d'argent via la suppression des multiples contacts éditeurs et la réduction des tâches administratives.

### <span id="page-38-0"></span>**3.2 Nos principales références**

#### **BIBLIOTHEQUE NATIONALE DE FRANCE - BNF**

Depuis 2008 Mme Marie-Dominique LORET - [marie-dominique.loret@bnf.fr](mailto:MARIE-DOMINIQUE.LORET@bnf.fr)

#### **BIBLIOTHEQUE MUNICIPALE DE LIMOGES**

Depuis 2010 Mme Manuela GEIRNAERT - mgeirnaert@bm-limoges.fr

#### **SCHNEIDER ELECTRIC IND.**

Client depuis **2015** Contact : **Mme Pascale DOUMENG –** [pascale.doumeng@f](mailto:pascale.doumeng@)r.schneider-electric.com

#### **DILA**

Client depuis **2015** Contact : **Mme Dominique TENGOUR-HUMEAU –** [dominique.tengour-humeau@dila.gouv.fr](mailto:dominique.tengour-humeau@dila.gouv.fr)

#### **RENNES METROPOLE**

Client depuis **2014** Contact : **Mme Annie CHASLES –** [daf-factures@ville-rennes.fr](mailto:daf-factures@ville-rennes.fr)

#### **VILLE DE POITIERS**

Client depuis **2015** Contact : **Mme Hélène CHEVALIER –** [helene.chevalier@mairie-poitiers.fr](mailto:helene.chevalier@mairie-poitiers.fr)

#### **EUROMETROPOLE DE STRASBOURG**

Client depuis **2015** Contact : **M. Mathieu LE DIGABEL -** [mathieu.le-digabel@strasbourg.eu](mailto:mathieu.le-digabel@strasbourg.eu)

#### **BIBLIOTHEQUE CHIROUX / PROVINCE LIEGE**

Client depuis **2015** Contact: **M. Christian WERELDS –** [christian.werelds@p](mailto:christian.werelds@)rovincedeliege.be